МІНІСТЕРСТВО ОСВІТИ І НАУКИ УКРАЇНИ, МОЛОДІ ТА СПОРТУ

НАЦІОНАЛЬНИЙ ТЕХНІЧНИЙ УНІВЕРСИТЕТ УКРАЇНИ «КИЇВСЬКИЙ ПОЛІТЕХНІЧНИЙ ІНСТИТУТ»

# **ОСНОВИ МІКРОПРОЦЕСОРНОЇ ТЕХНІКИ**

# **МЕТОДИЧНІ ВКАЗІВКИ ДО ВИКОНАННЯ РОЗРАУНКОВО-ГРАФІЧНОЇ РОБОТИ**

Київ 2012

МІНІСТЕРСТВО ОСВІТИ І НАУКИ УКРАЇНИ, МОЛОДІ ТА СПОРТУ

НАЦІОНАЛЬНИЙ ТЕХНІЧНИЙ УНІВЕРСИТЕТ УКРАЇНИ «КИЇВСЬКИЙ ПОЛІТЕХНІЧНИЙ ІНСТИТУТ»

# **ОСНОВИ МІКРОПРОЦЕСОРНОЇ ТЕХНІКИ**

# **МЕТОДИЧНІ ВКАЗІВКИ ДО ВИКОНАННЯ РОЗРАУНКОВО-ГРАФІЧНОЇ РОБОТИ**

для студентів напрямку підготовки 6.050803 «Акустотехніка**»** всіх форм навчання

*Затверджено Вченою радою ФЕЛ НТУУ «КПІ»*

Київ 2012

Основи мікропроцесорної техніки. Методичні вказівки до виконання розрахунково-графічної роботи для студентів напряму підготовки 6.050803 «Акустотехніка» всіх форм навчання. - К.: НТУУ "КПІ", 2012. – 69 с.

Навчальне видання

Основи мікропроцесорної техніки. Методичні вказівки до виконання розрахунково-графічної роботи для студентів напряму підготовки 6.050803 «Акустотехніка» всіх форм навчання

Укладачі: Терещенко Тетяна Олександрівна, проф., д. т. н. Тодоренко Віктор Агафонович, доц., к.т.н. Батрак Лариса Миколаївна, ст. викл.

Відповідальний редактор: Жуйков В.Я., проф., д. т. н.

Рецензент: Бондаренко В.М.

*Методичні вказівки до розрахунково-графічної роботи*

## **ЗМІСТ**

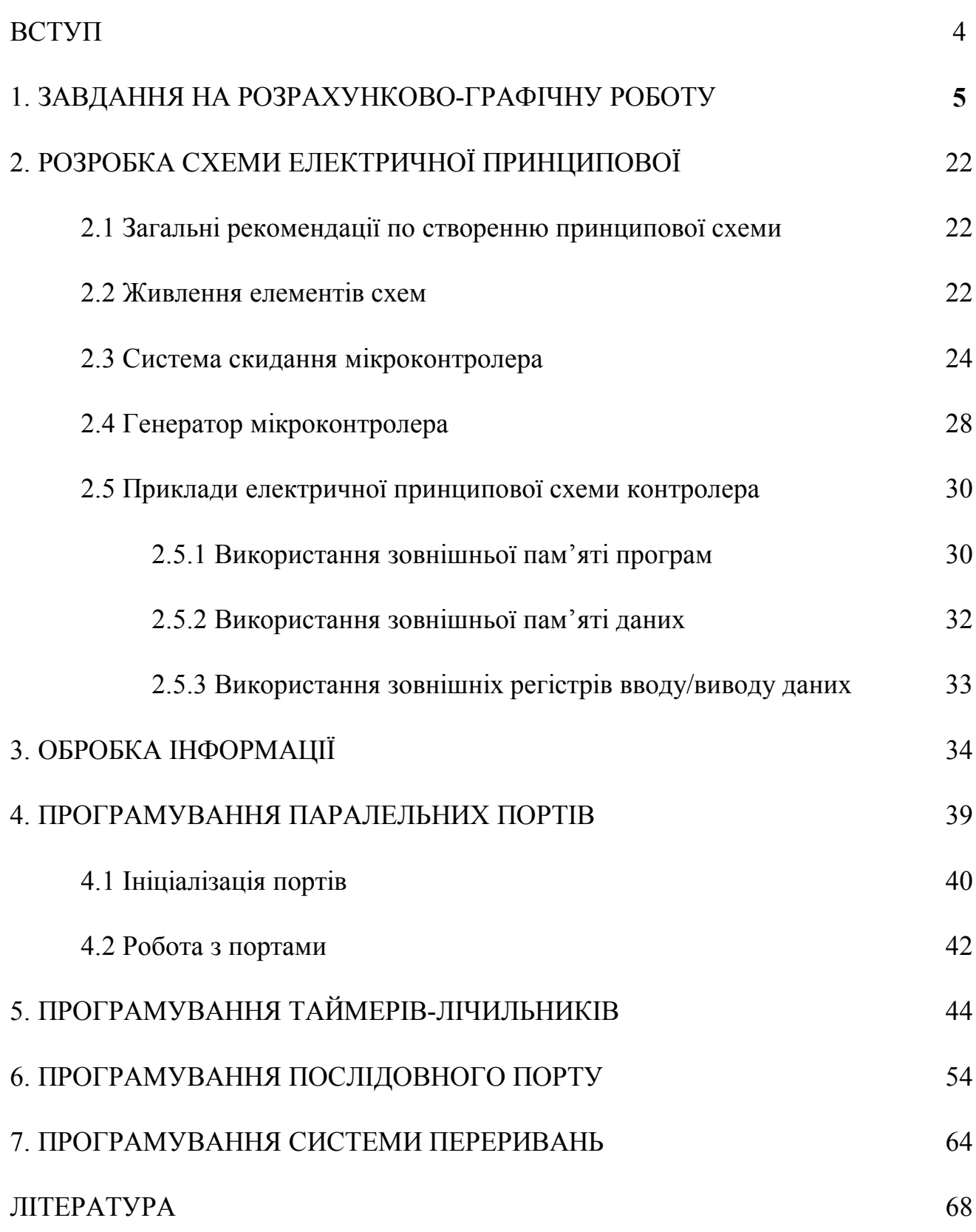

### **ВСТУП**

Метою даної розрахунково-графічної роботи є закріплення і розширення знань, отриманих на лекціях, лабораторних і практичних заняттях, основних принципів побудови та функціонування мікропроцесорних пристроїв управління та обробки інформації та використання набутих практичних навиків побудови апаратної частини та програмного забезпечення мікропроцесорних систем. Крім того виконання даної роботи передбачає розвиток навиків самостійного аналізу роботи мікропроцесорних систем для передачі, обробки та зберігання інформації та написання елементарних програм мовою асемблеру.

У даних методичних вказівках наведено варіанти завдань, основні вимоги до виконання роботи, а також теоретичні відомості, які необхідні для побудови апаратної частини пристрою і розробки програмного забезпечення. Теоретичні відомості надані для базового мікроконтролера АТ89С51 сімейства MCS-51. Наведено рекомендації та приклади щодо розробки прикладного програмного забезпечення.

Виконання завдання передбачає звернення, як до лекційного матеріалу, так і самостійну роботу з науково-технічною літературою, довідниками та державними стандартами.

Контроль виконання, а також консультації здійснюються на спеціальних заняттях, що включаються у загальний розклад.

4

*Методичні вказівки до розрахунково-графічної роботи*

## **1. ЗАВДАННЯ НА РОЗРАХУНКОВО-ГРАФІЧНУ РОБОТУ**

### **Завдання №1**

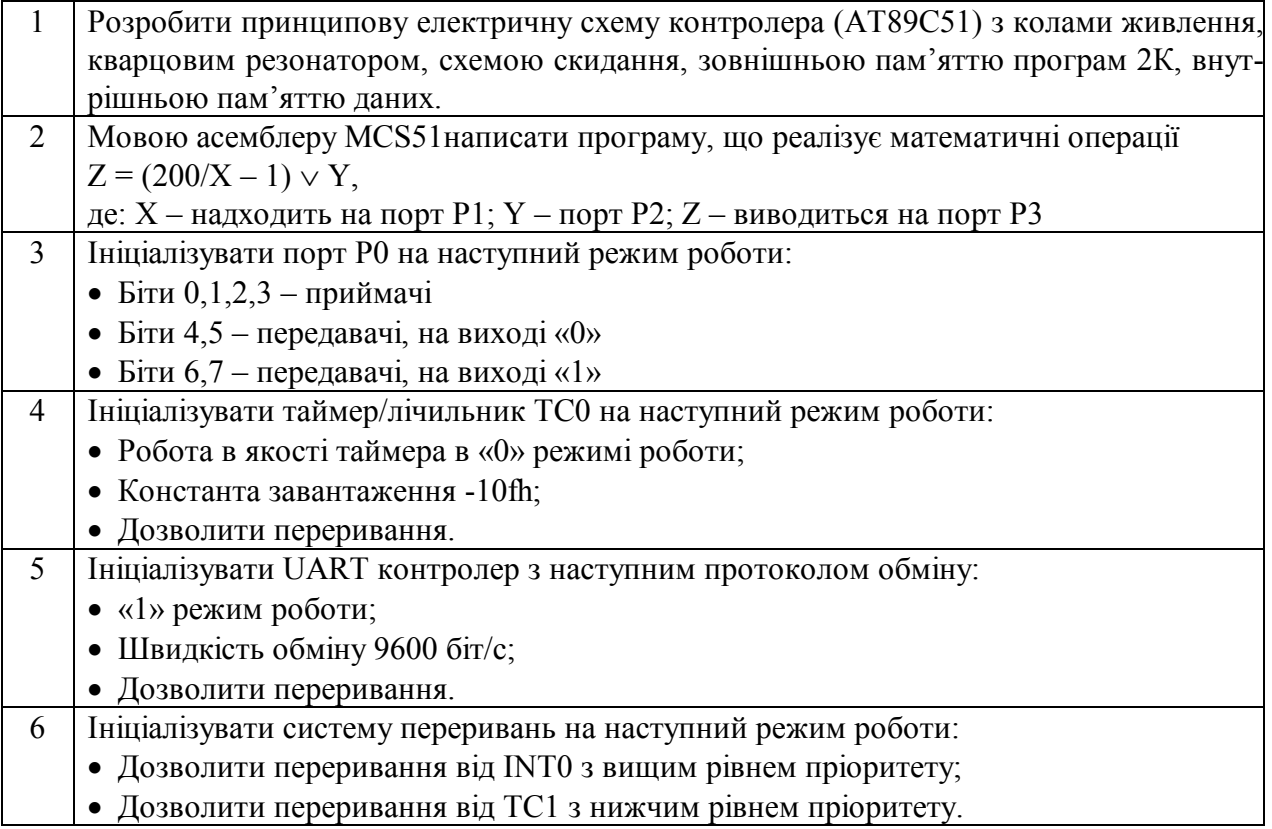

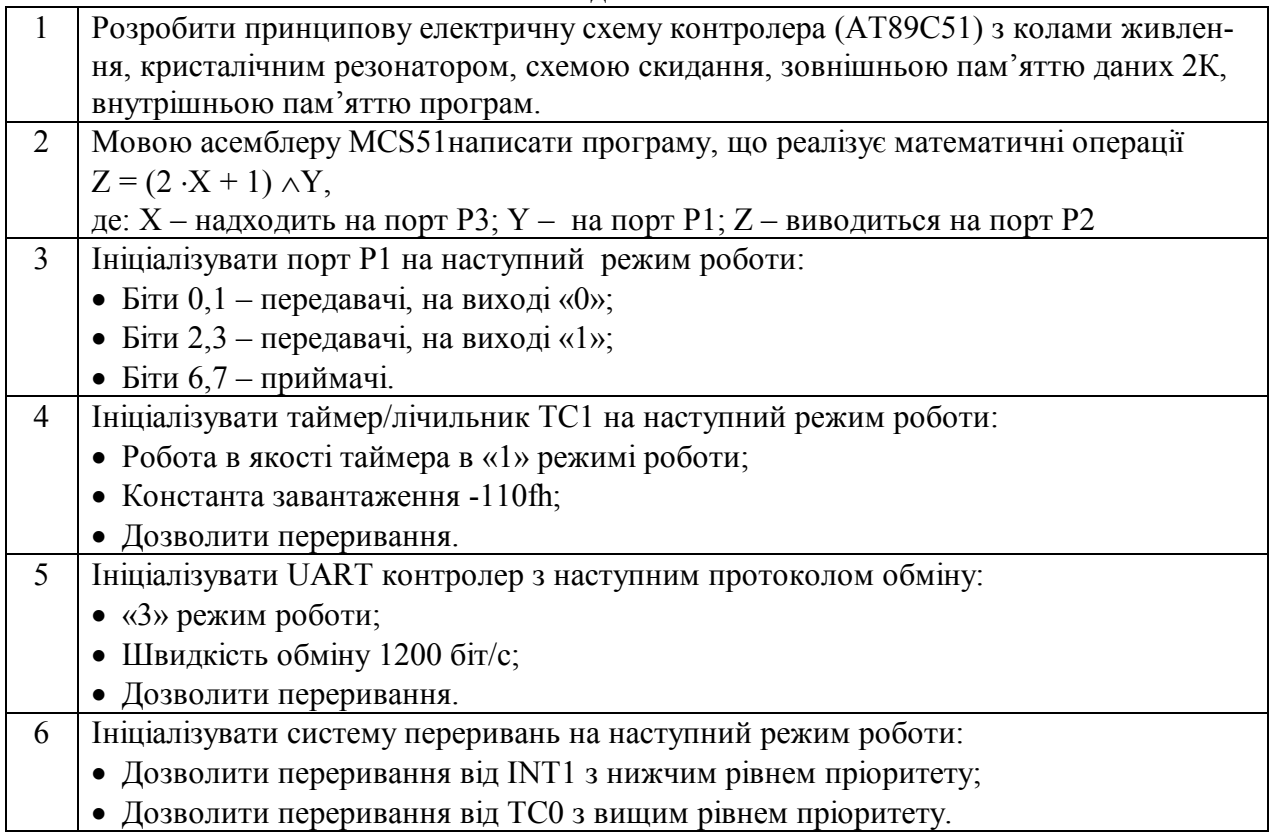

### *Методичні вказівки до розрахунково-графічної роботи*

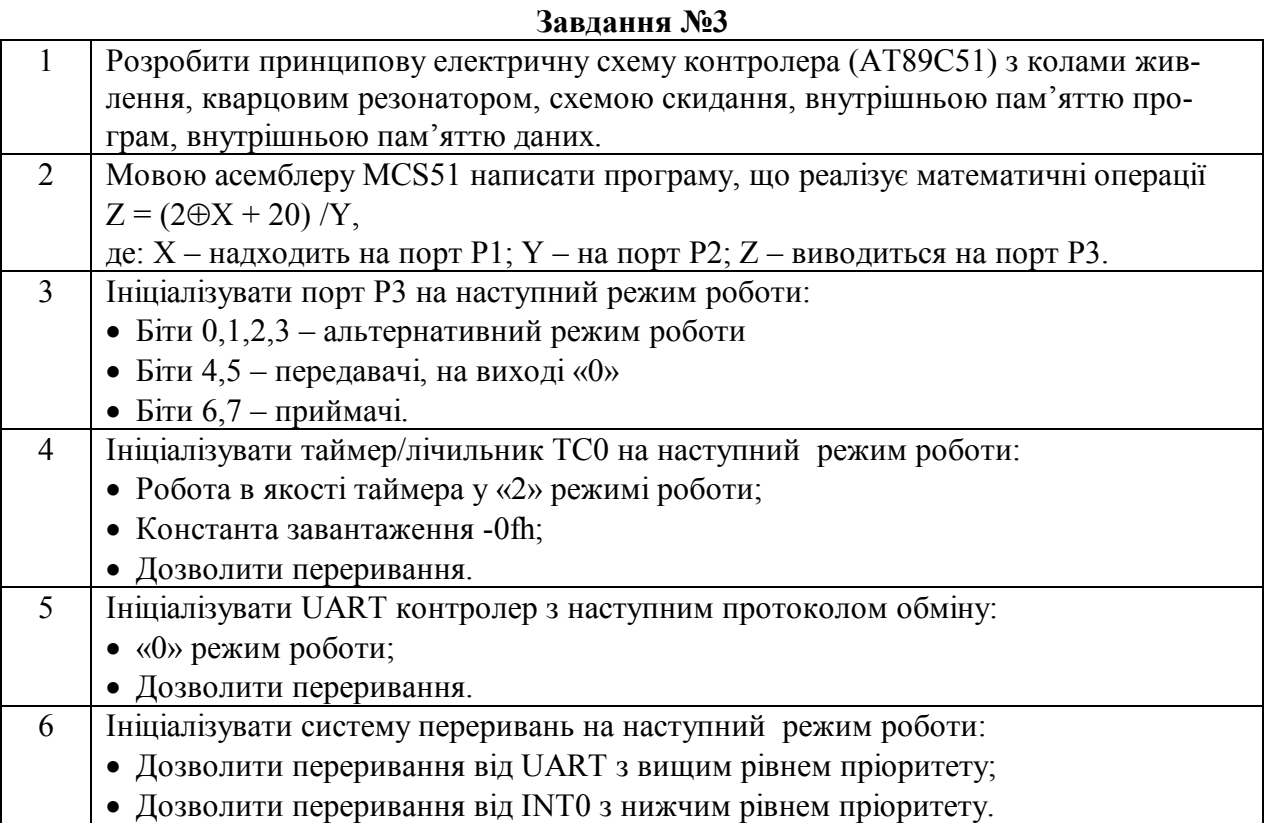

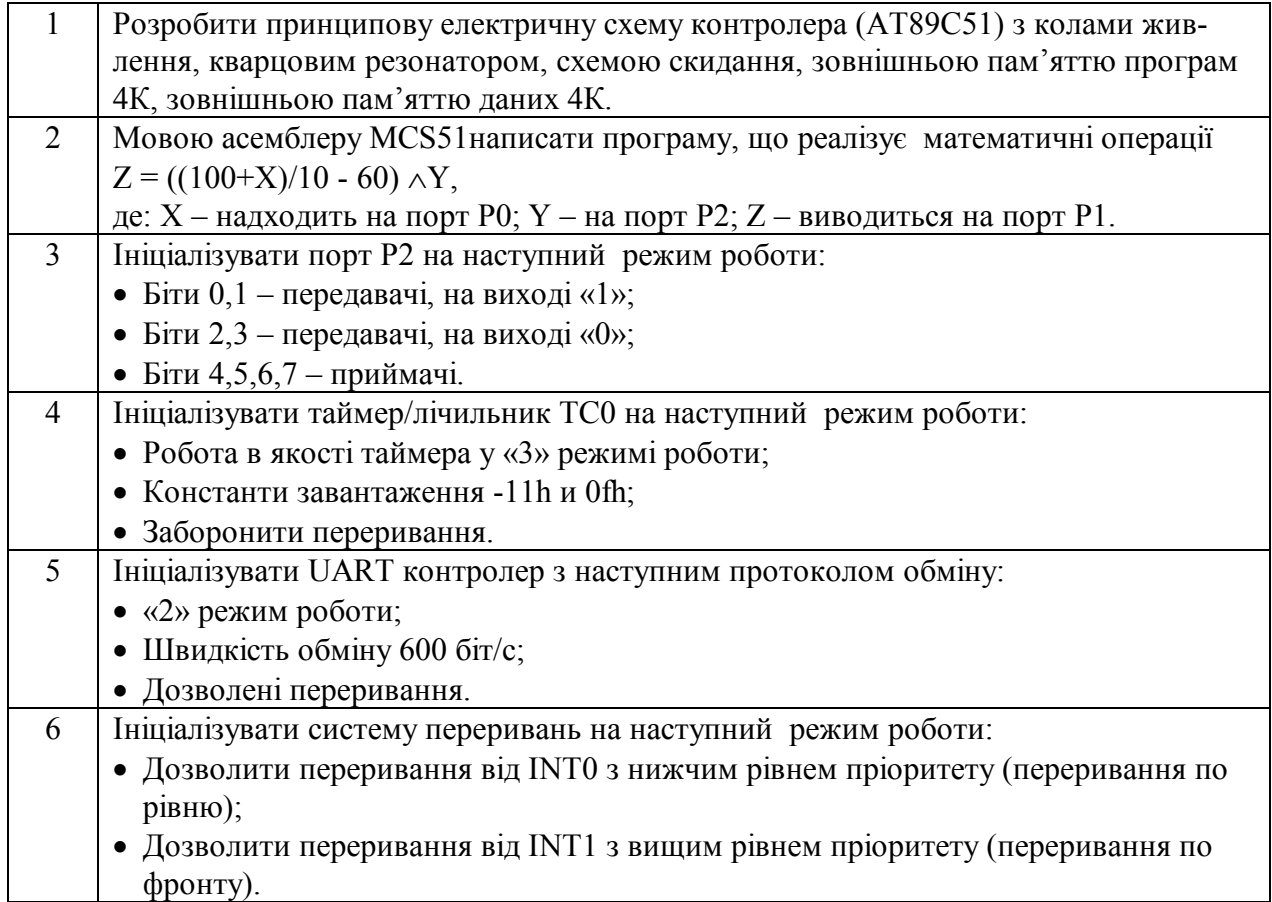

### *Методичні вказівки до розрахунково-графічної роботи*

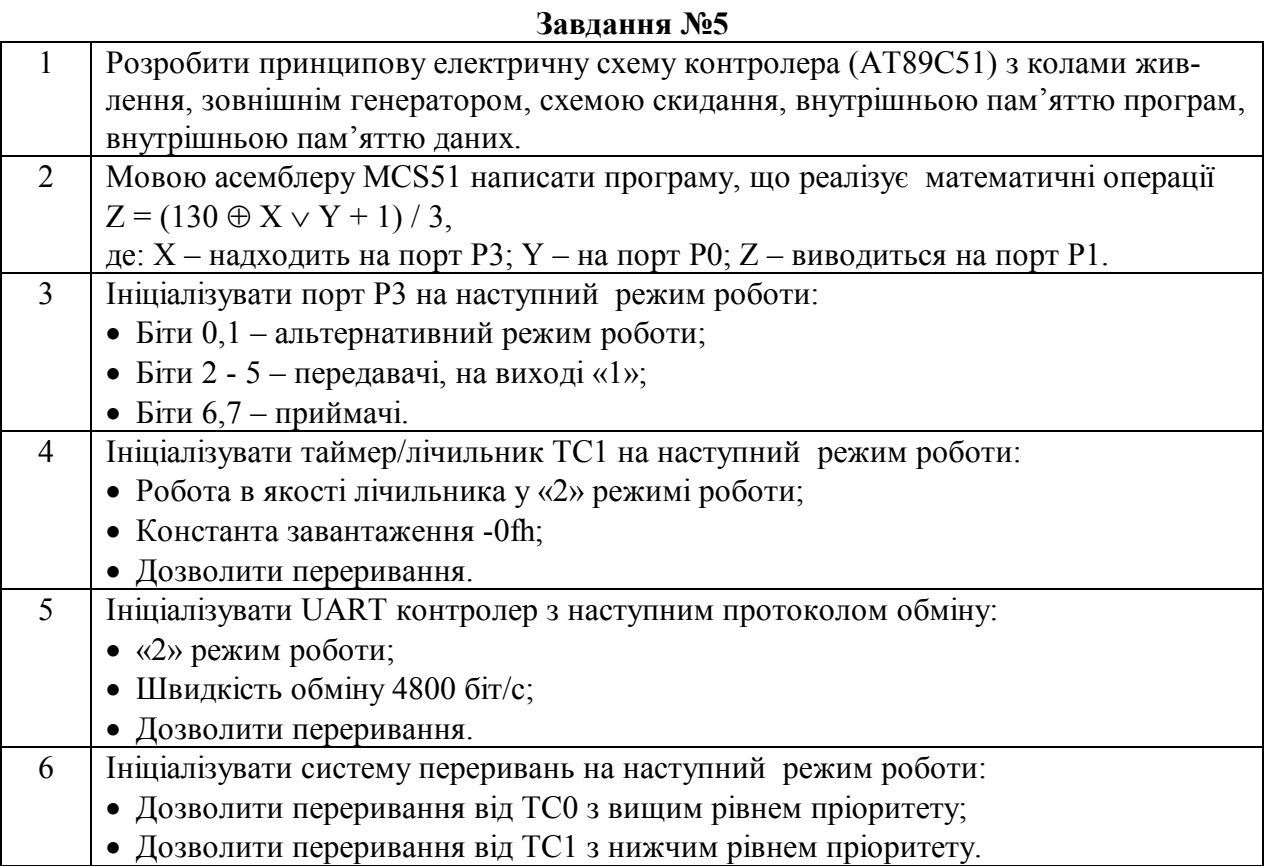

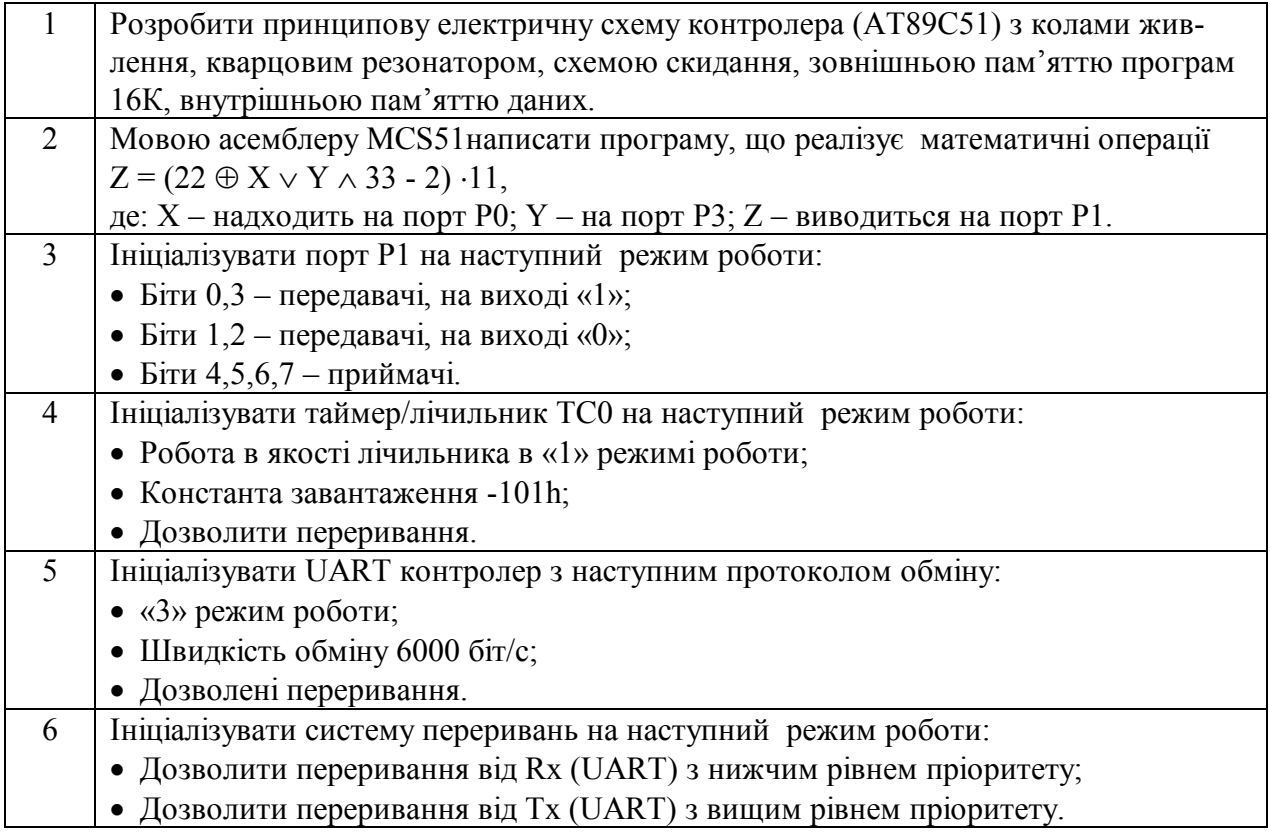

*Методичні вказівки до розрахунково-графічної роботи*

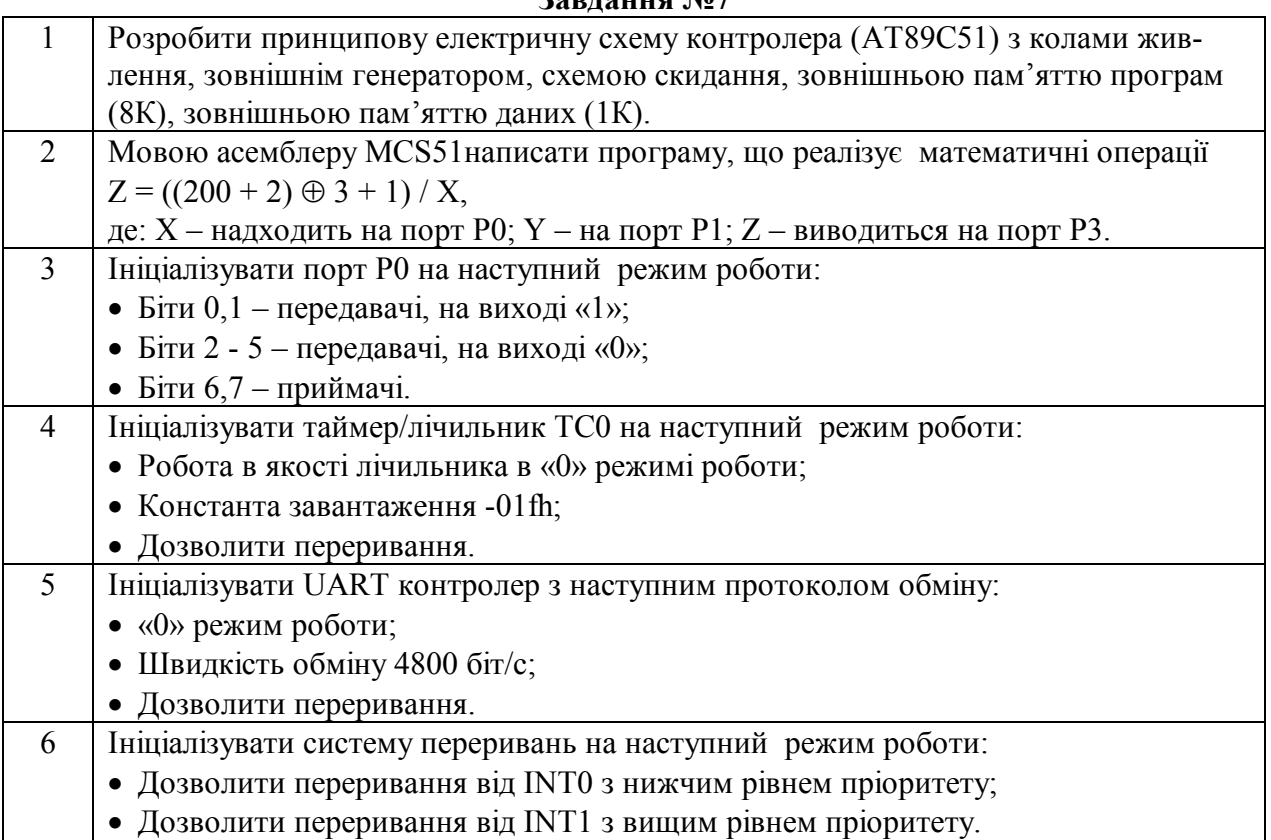

### **Завдання №7**

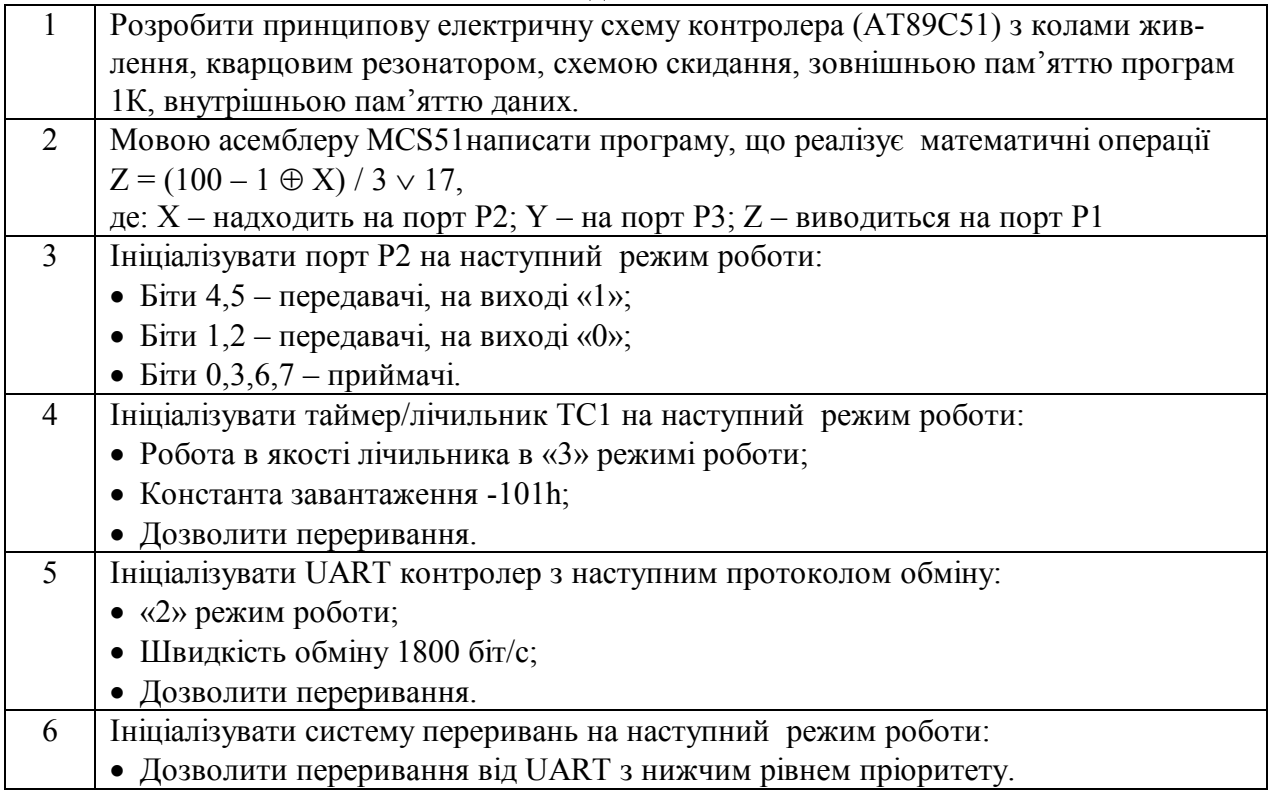

*Методичні вказівки до розрахунково-графічної роботи*

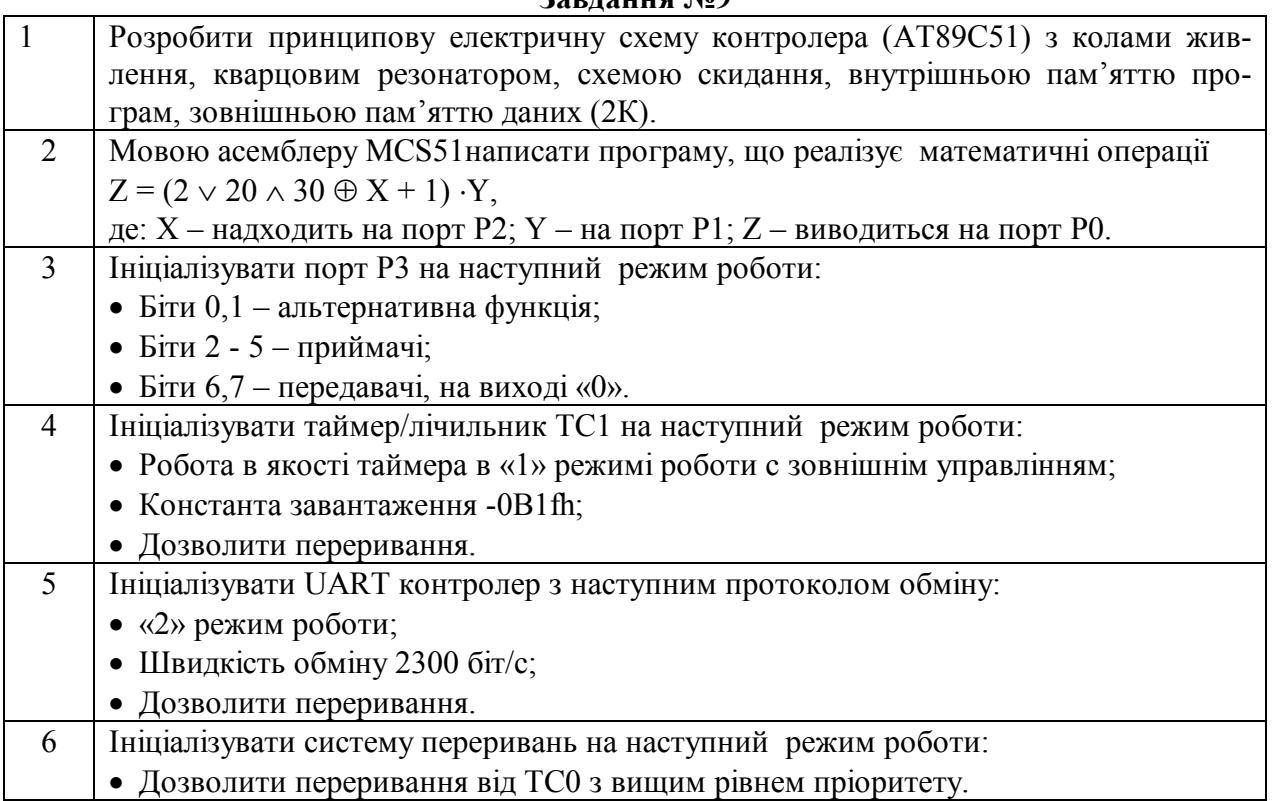

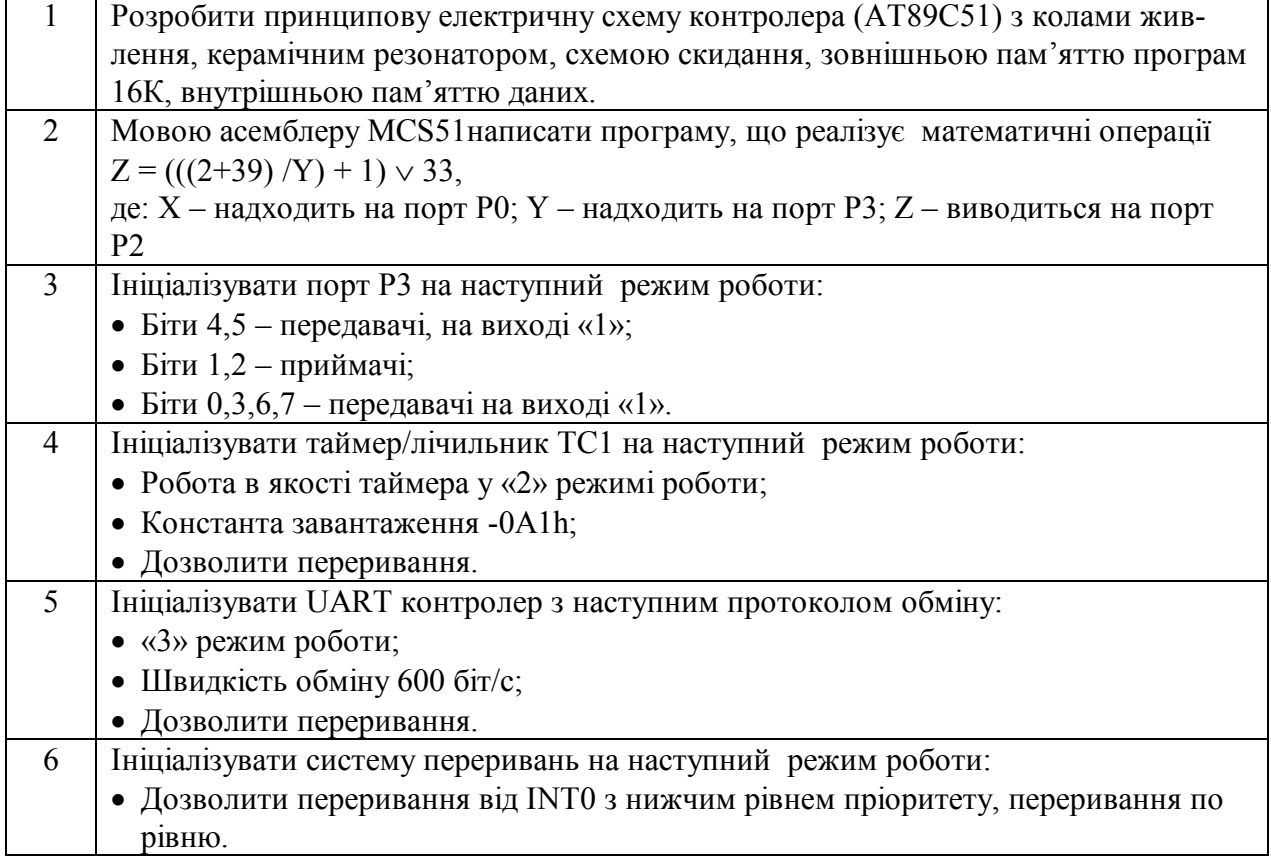

*Методичні вказівки до розрахунково-графічної роботи*

**Завдання №11**

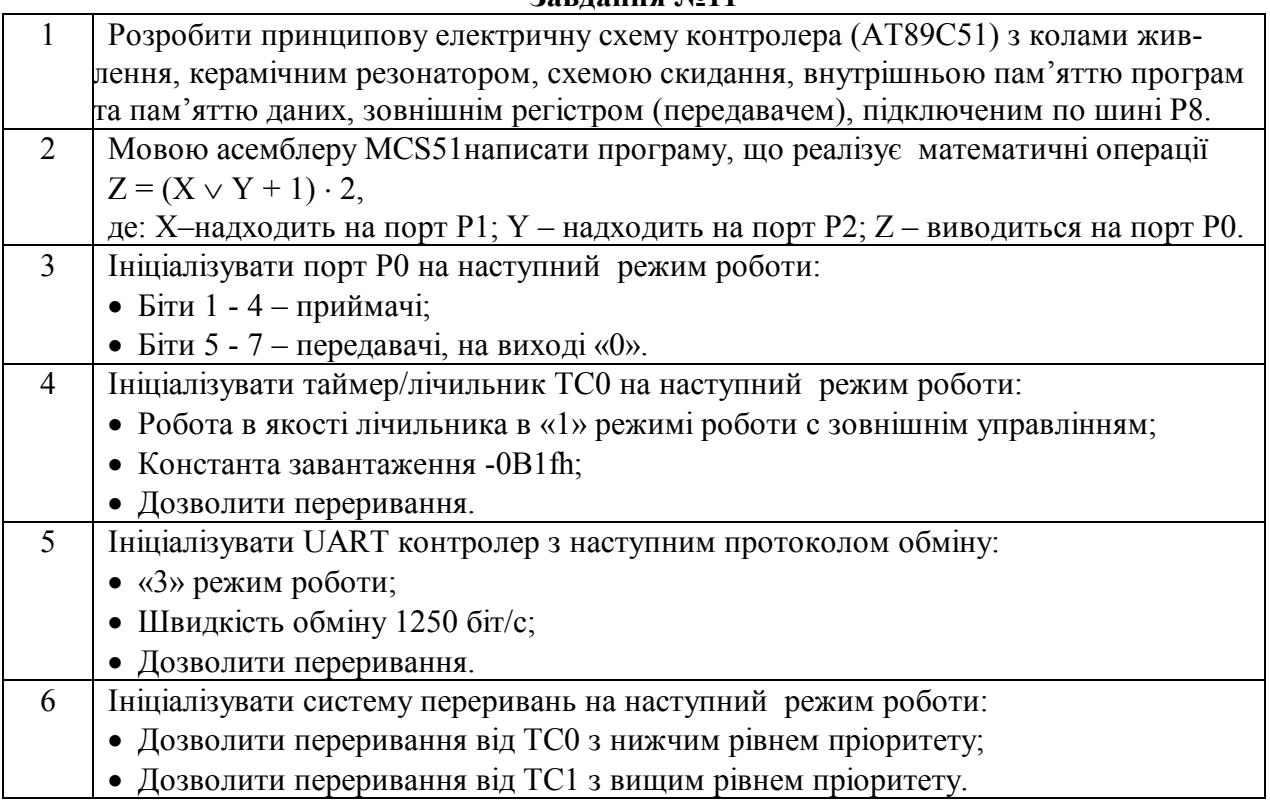

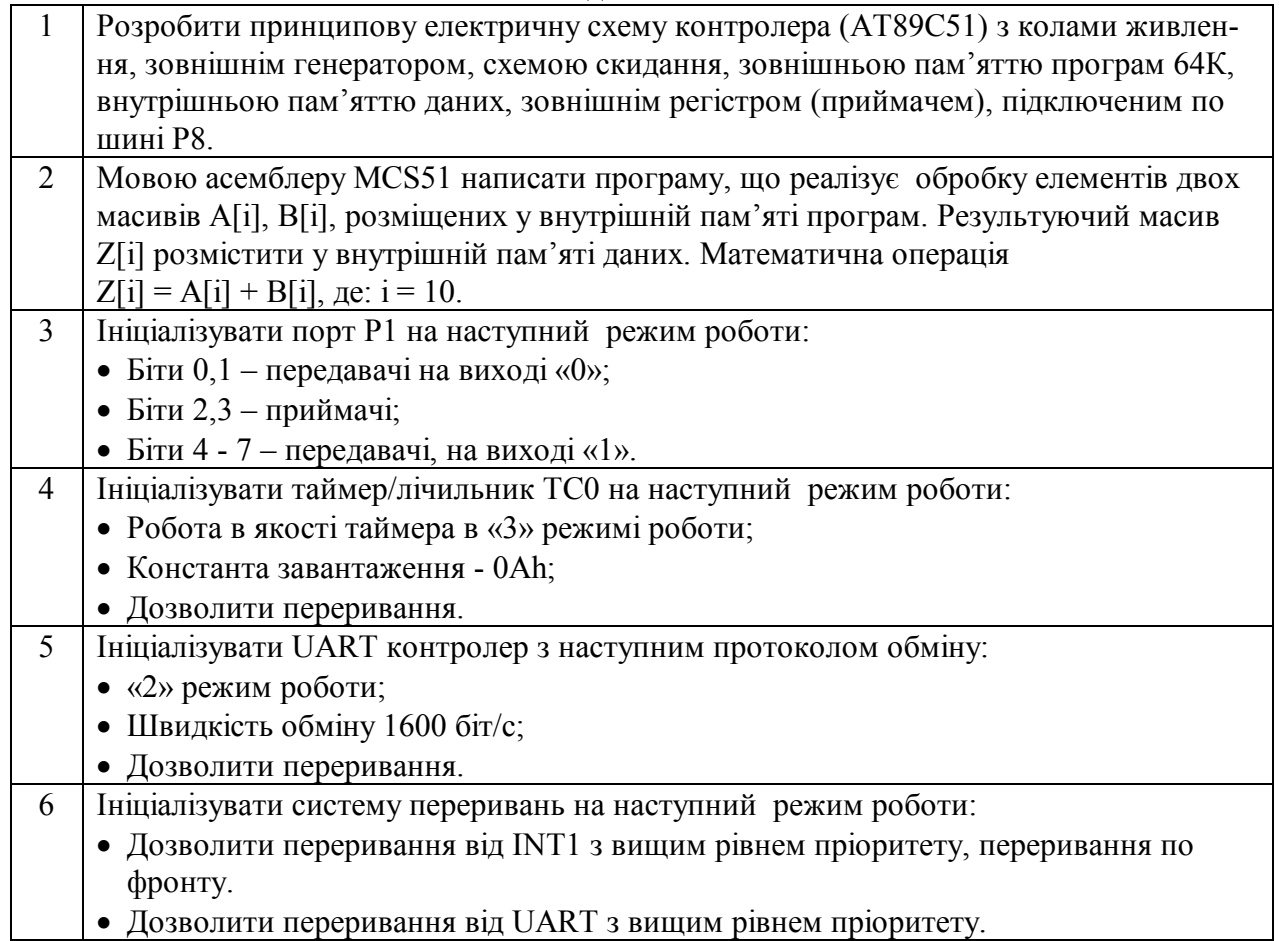

*Методичні вказівки до розрахунково-графічної роботи*

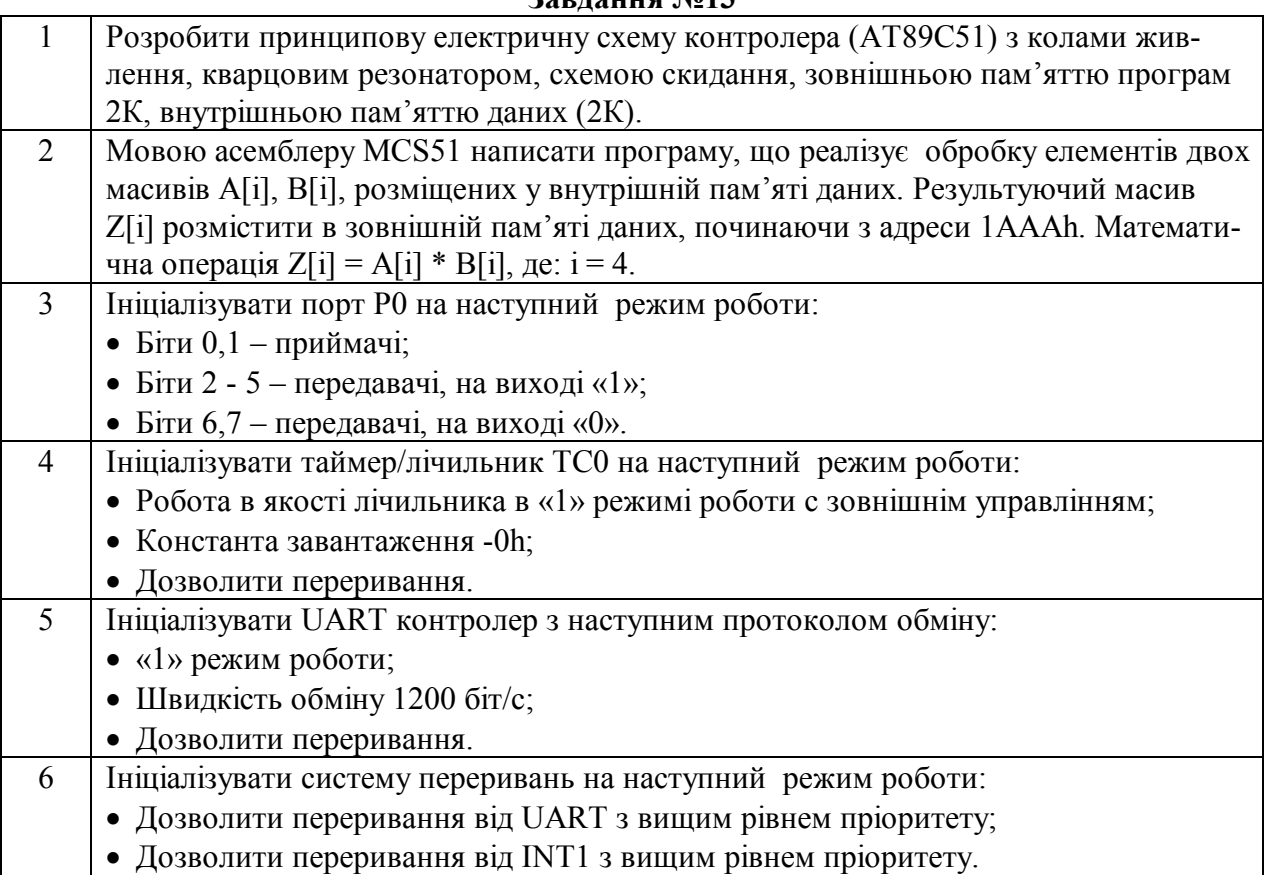

### **Завдання №14** 1 Розробити принципову електричну схему контролера (АТ89С51) з колами живлення, керамічним резонатором, схемою скидання, зовнішньою пам'яттю програм 4К, внутрішньою пам'яттю даних. 2 Мовою асемблеру MCS51 написати програму, що реалізує обробку елементів масивів A[i], B[i], C[i] розміщених у внутрішній пам'яті даних. Результуючий масив Z[i] розмістити в зовнішній пам'яті даних, починаючи з адреси 1010h.Вираз  $Z[i] = (A[i] + B[i])^* C[i], \text{ are: } i = 8.$ 3 Ініціалізувати порт Р2 на наступний режим роботи:  $\bullet$  Біти 0,7 – приймачі;  $\bullet$  Біти 1,4,5 – передавачі, на виході «1»;  $\bullet$  Біти 2,3,6 – передавачі, на виході «0»; 4 Ініціалізувати таймер/лічильник ТС1 на наступний режим роботи: Робота в якості лічильника в «1» режимі роботи с програмним управлінням; Константа завантаження -0А7h; Дозволити переривання. 5 Ініціалізувати UART контролер з наступним протоколом обміну: • «1» режим роботи; Швидкість обміну 2320 біт/с; Дозволити переривання. 6 Ініціалізувати систему переривань на наступний режим роботи: Дозволити переривання по фронту від INT1 з нижчим рівнем пріоритету

*Методичні вказівки до розрахунково-графічної роботи*

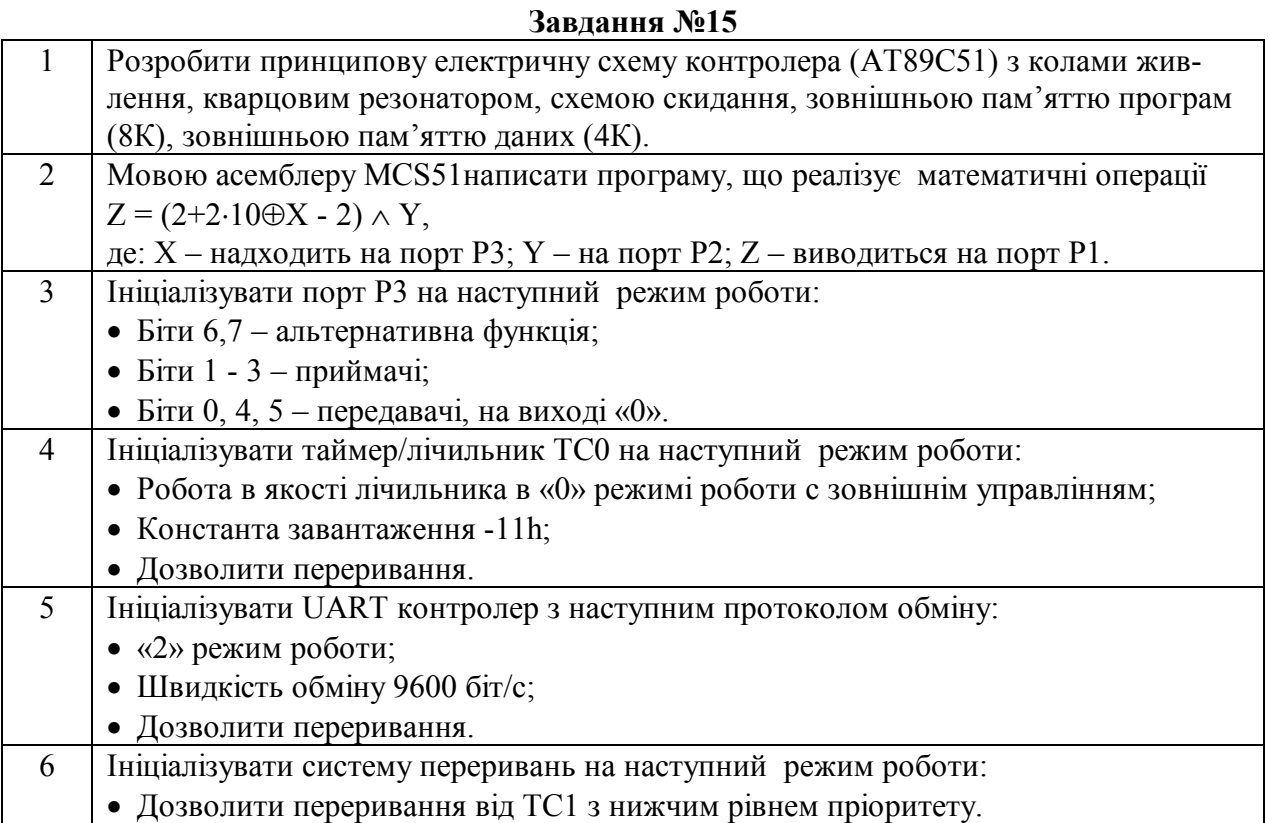

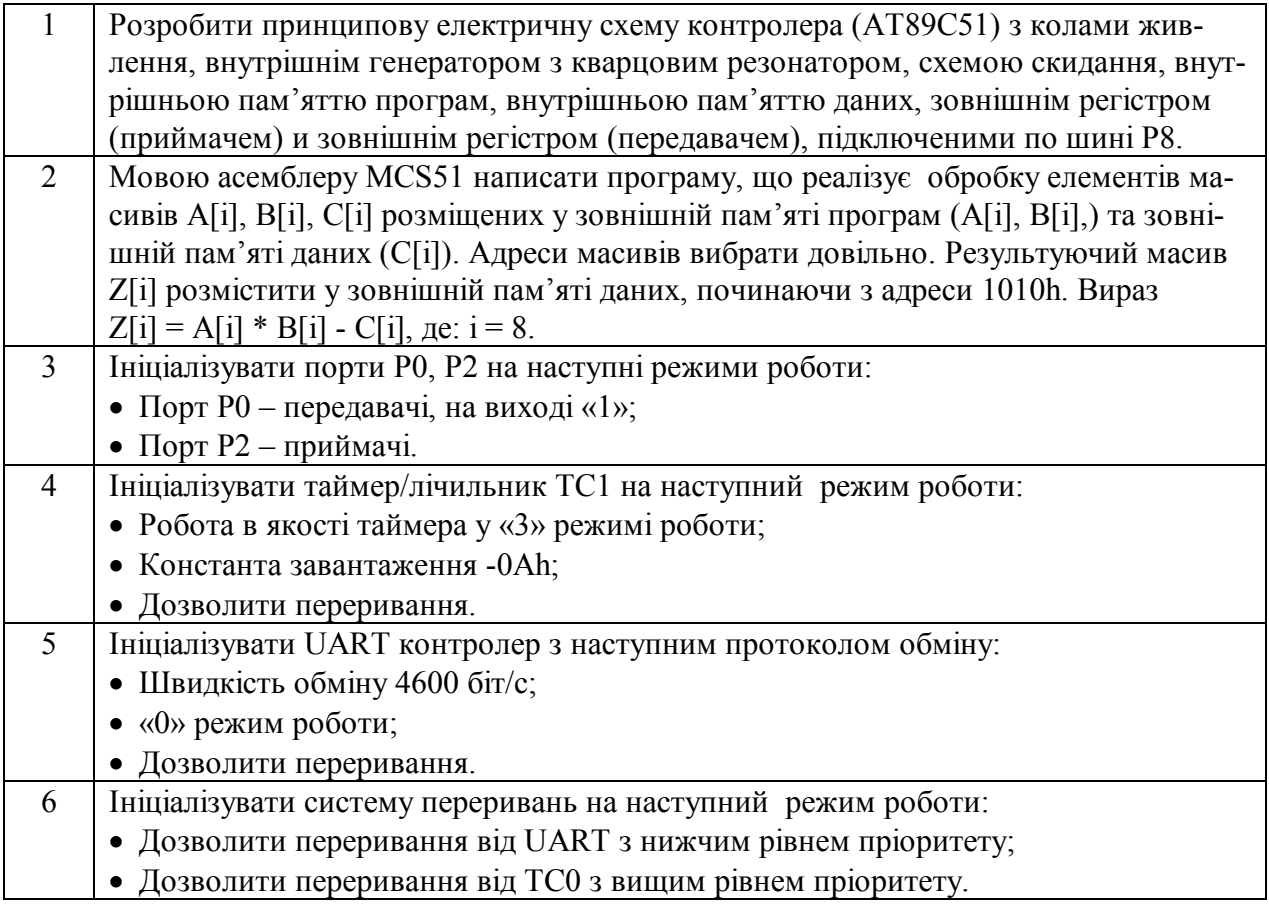

*Методичні вказівки до розрахунково-графічної роботи*

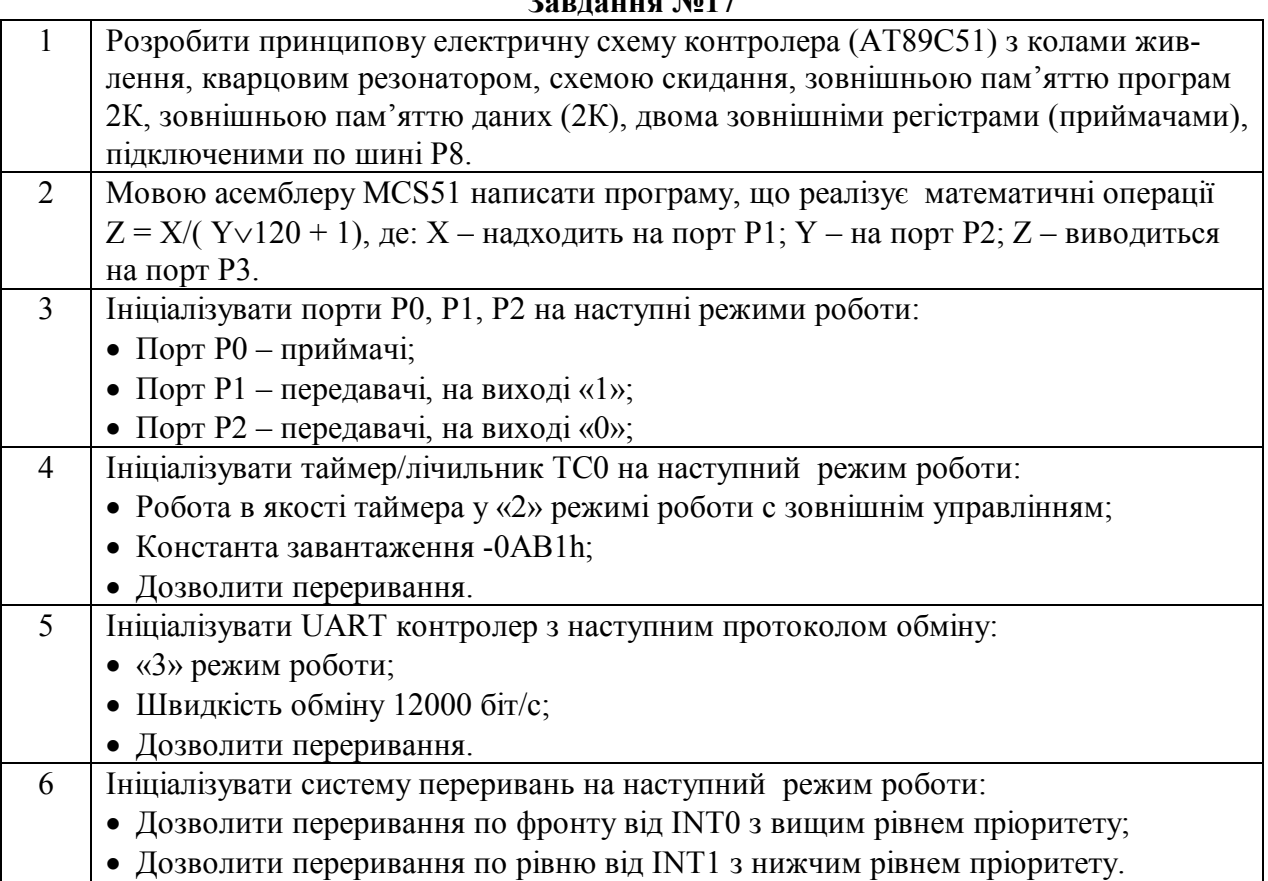

### **Завдання №18**

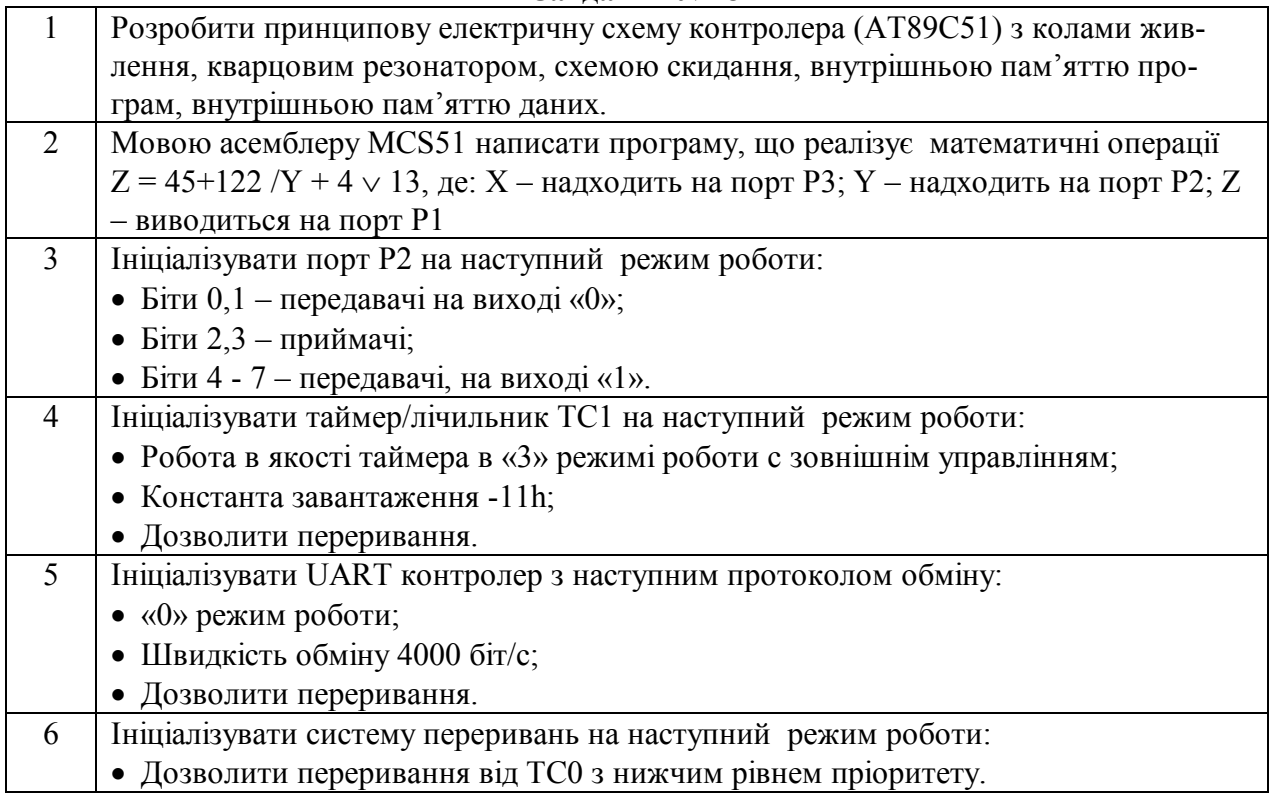

*Методичні вказівки до розрахунково-графічної роботи*

**Завдання №19**

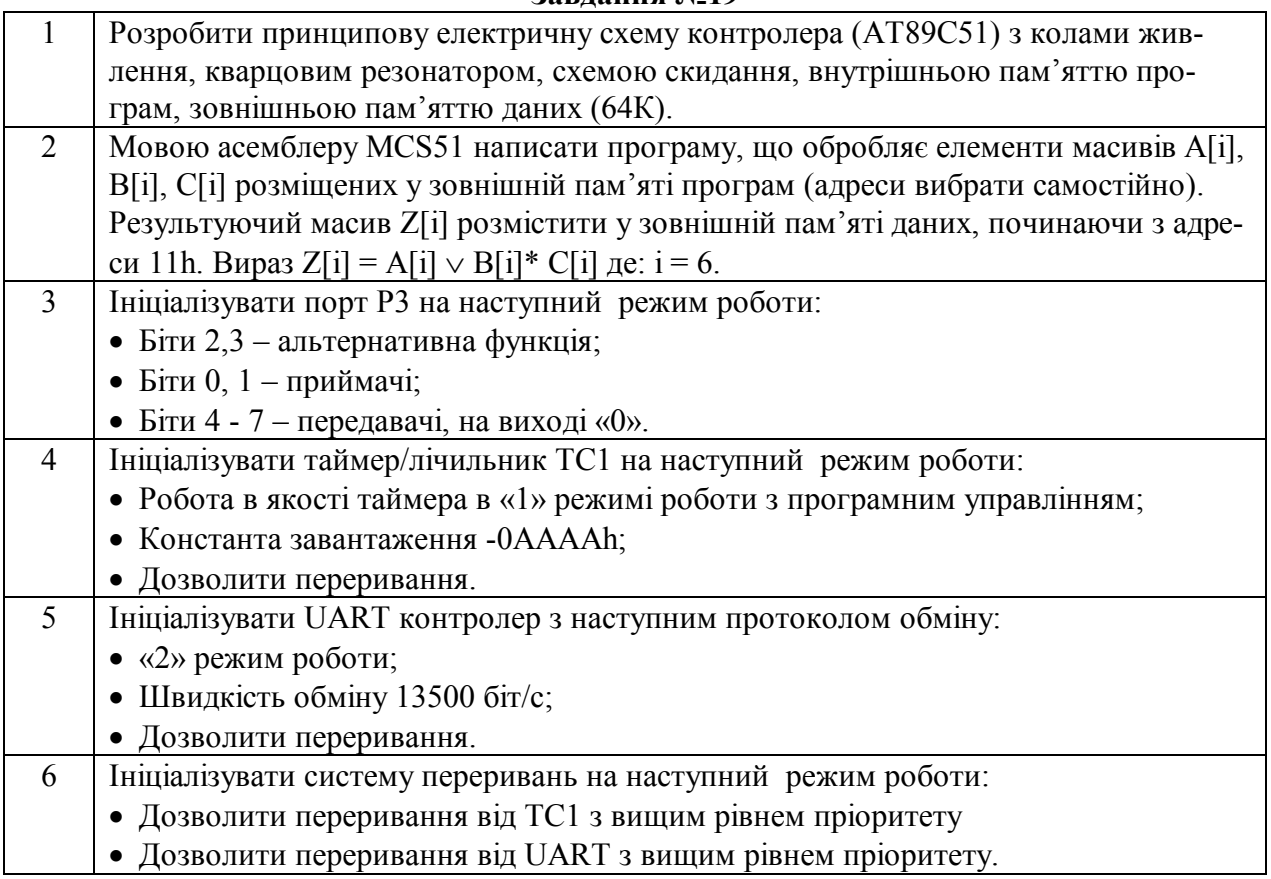

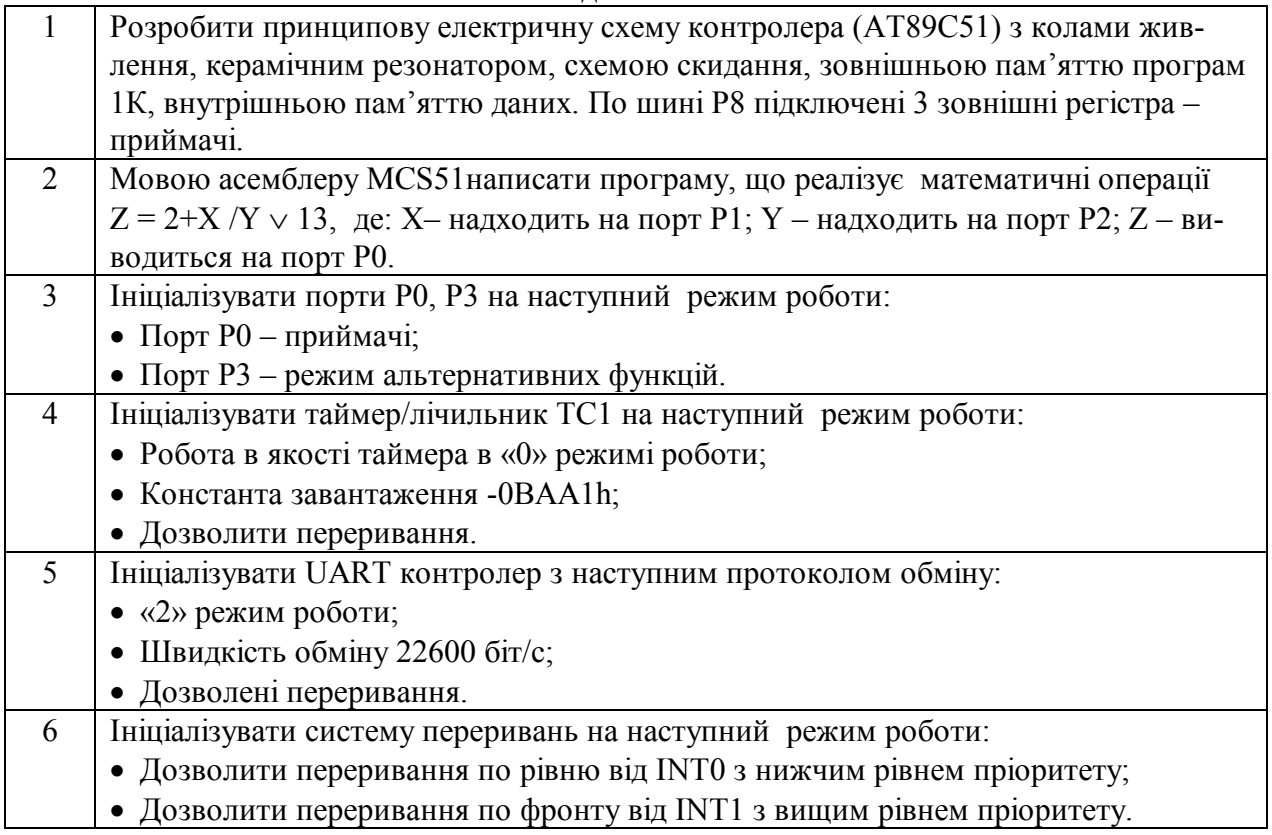

*Методичні вказівки до розрахунково-графічної роботи*

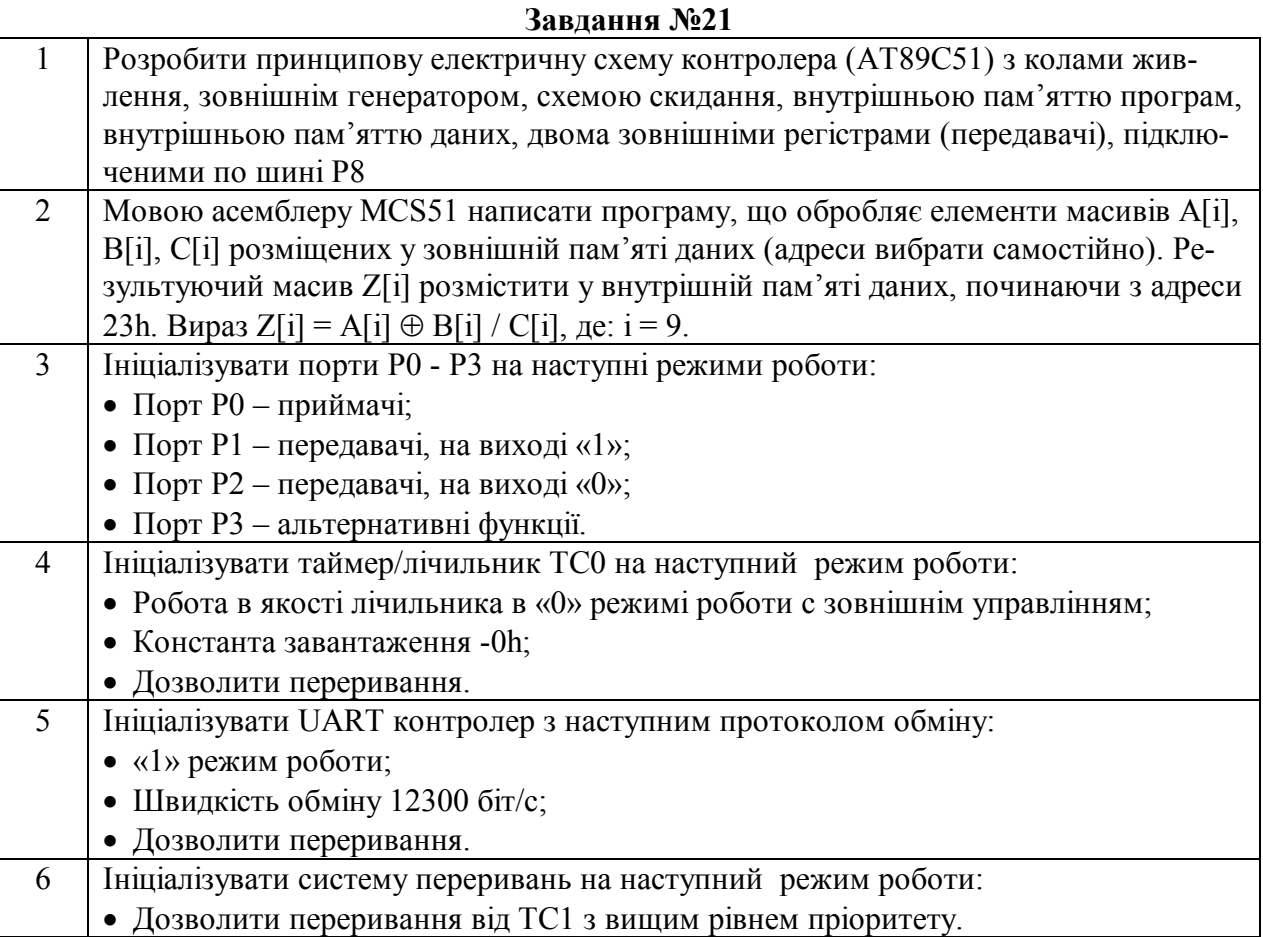

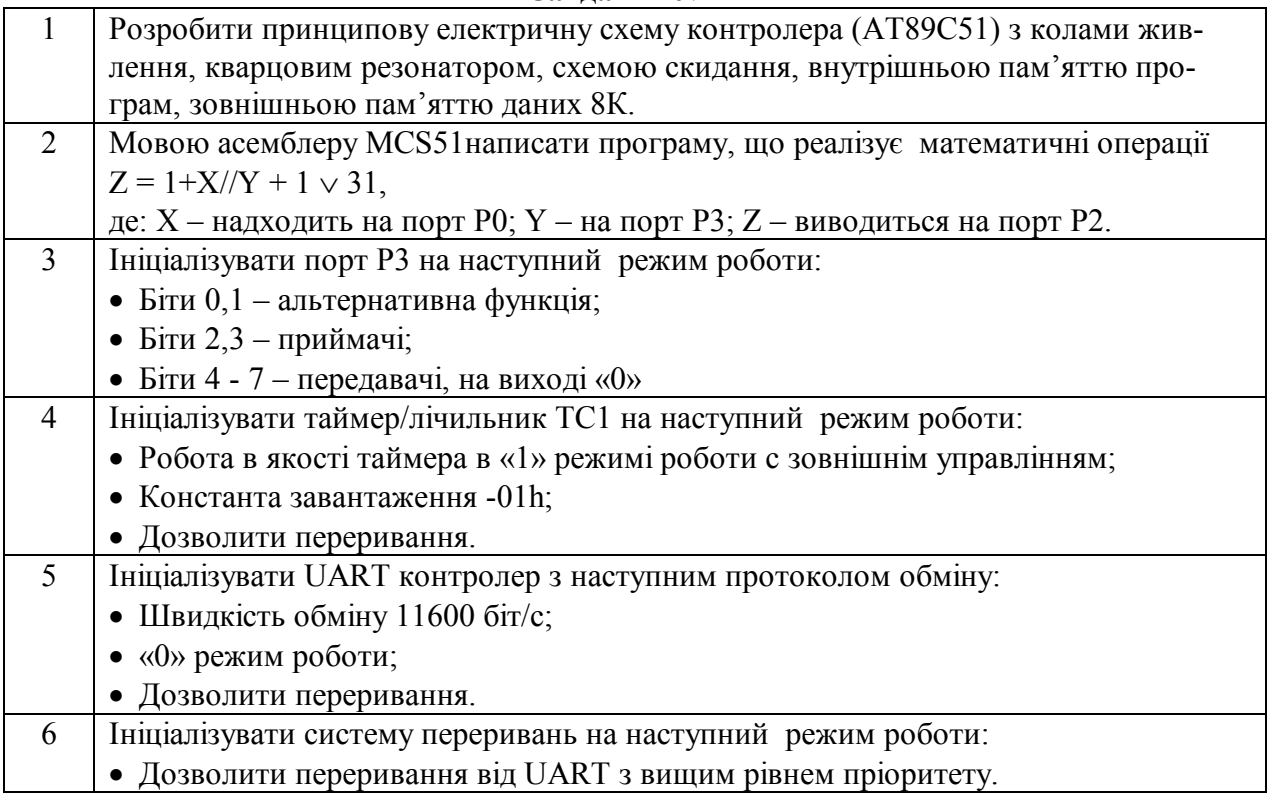

*Методичні вказівки до розрахунково-графічної роботи*

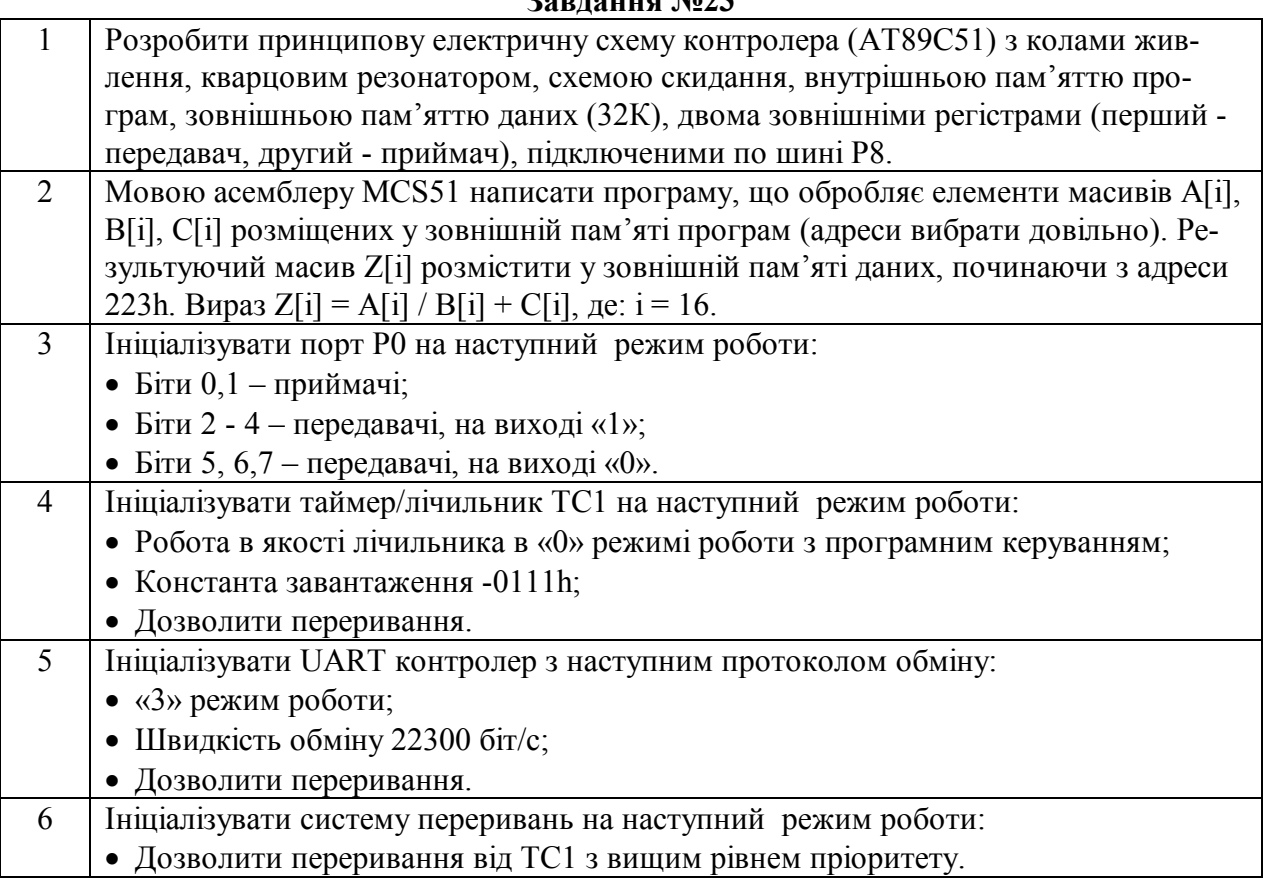

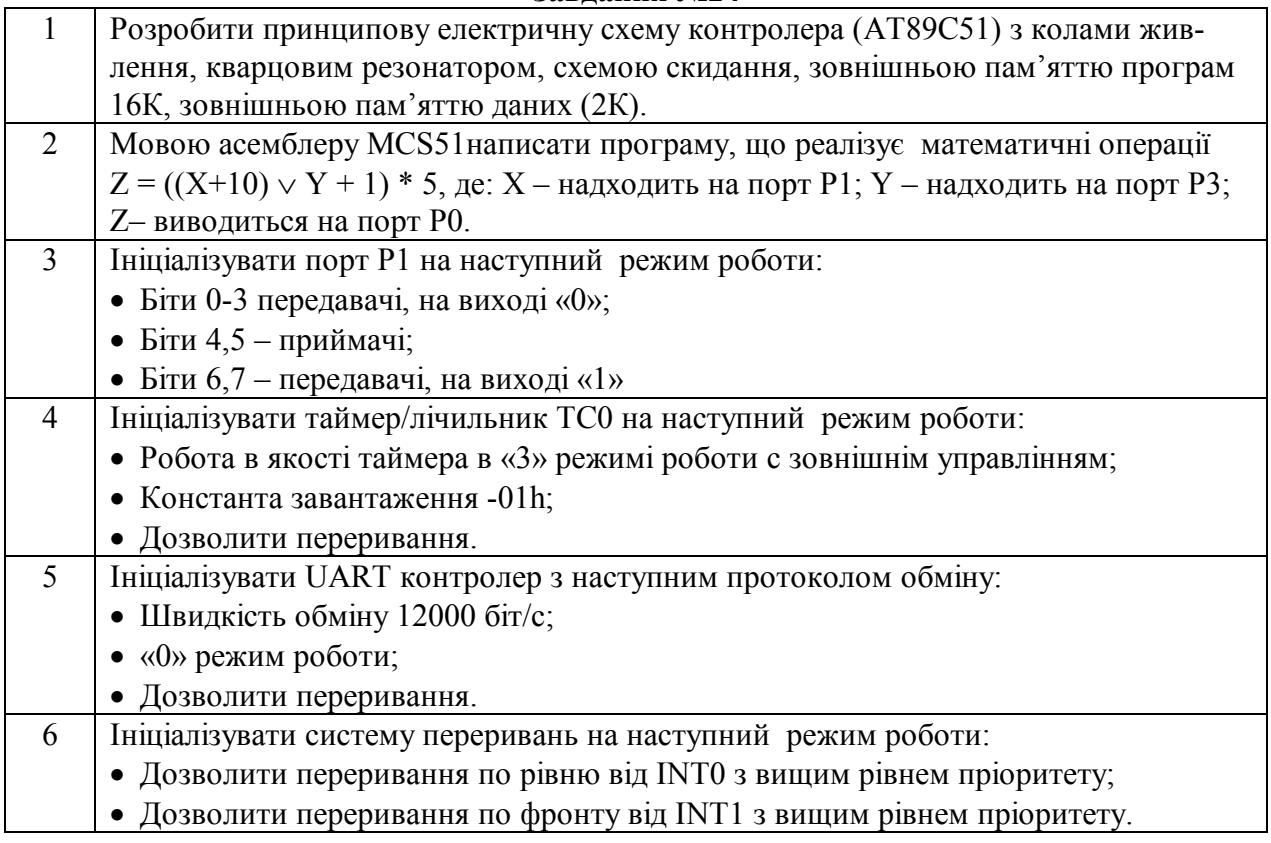

*Методичні вказівки до розрахунково-графічної роботи*

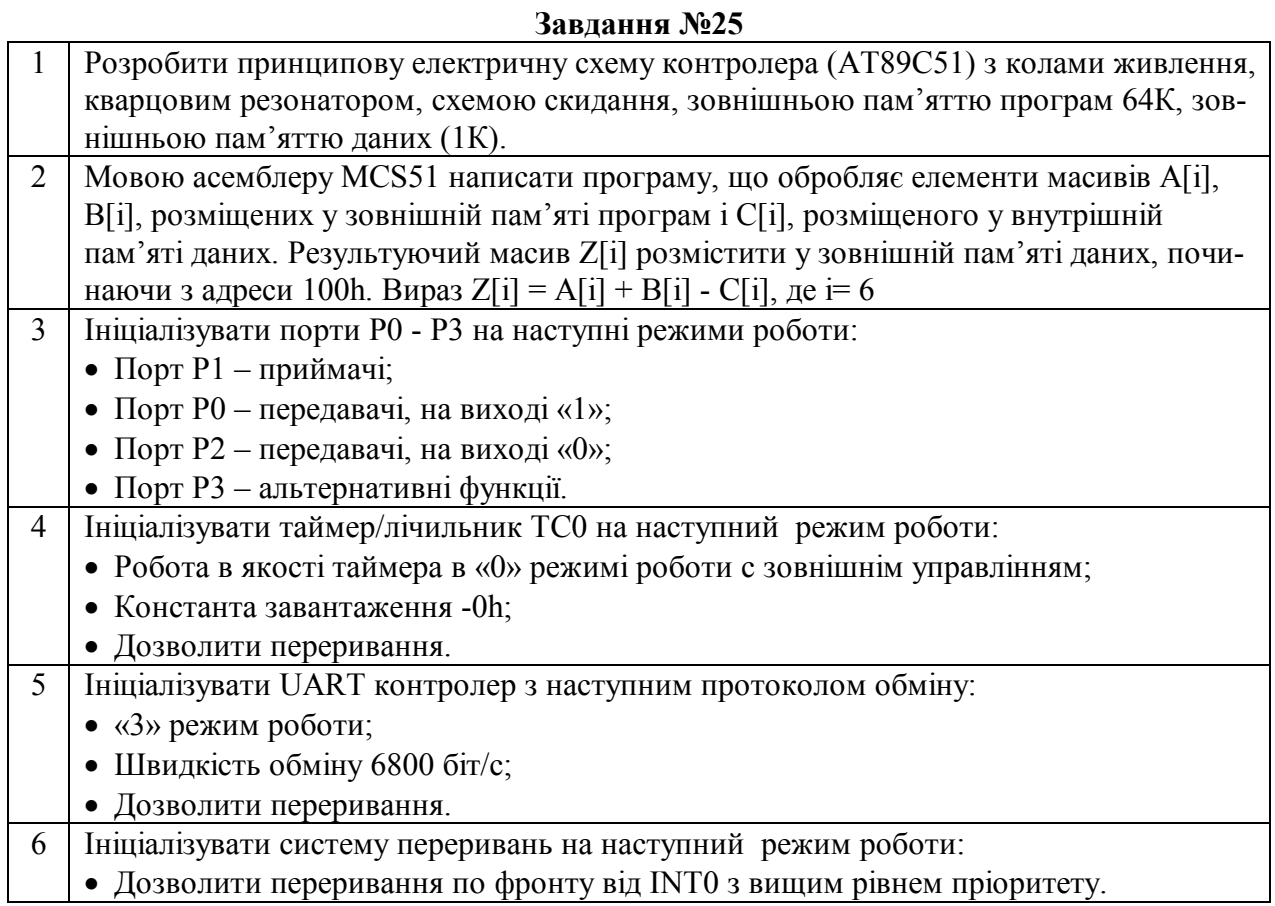

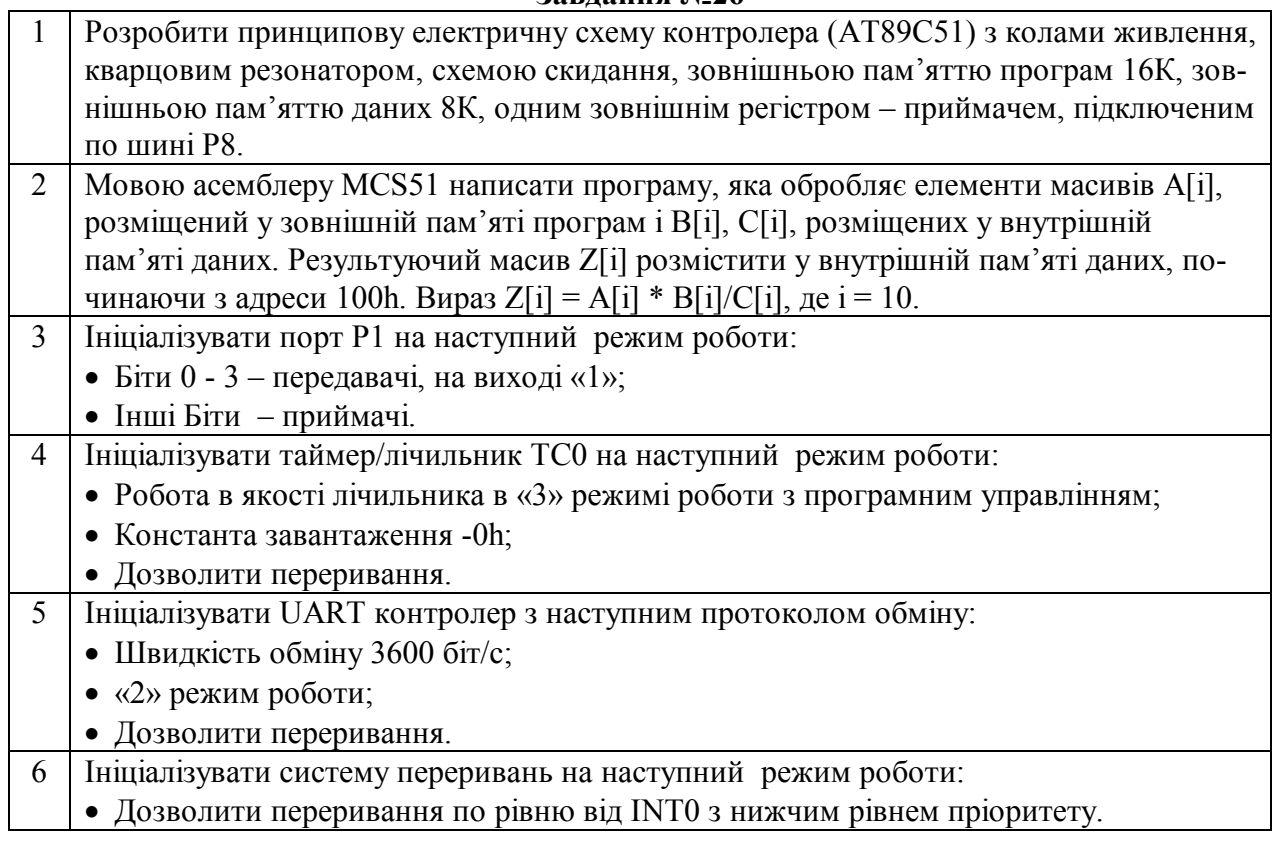

*Методичні вказівки до розрахунково-графічної роботи*

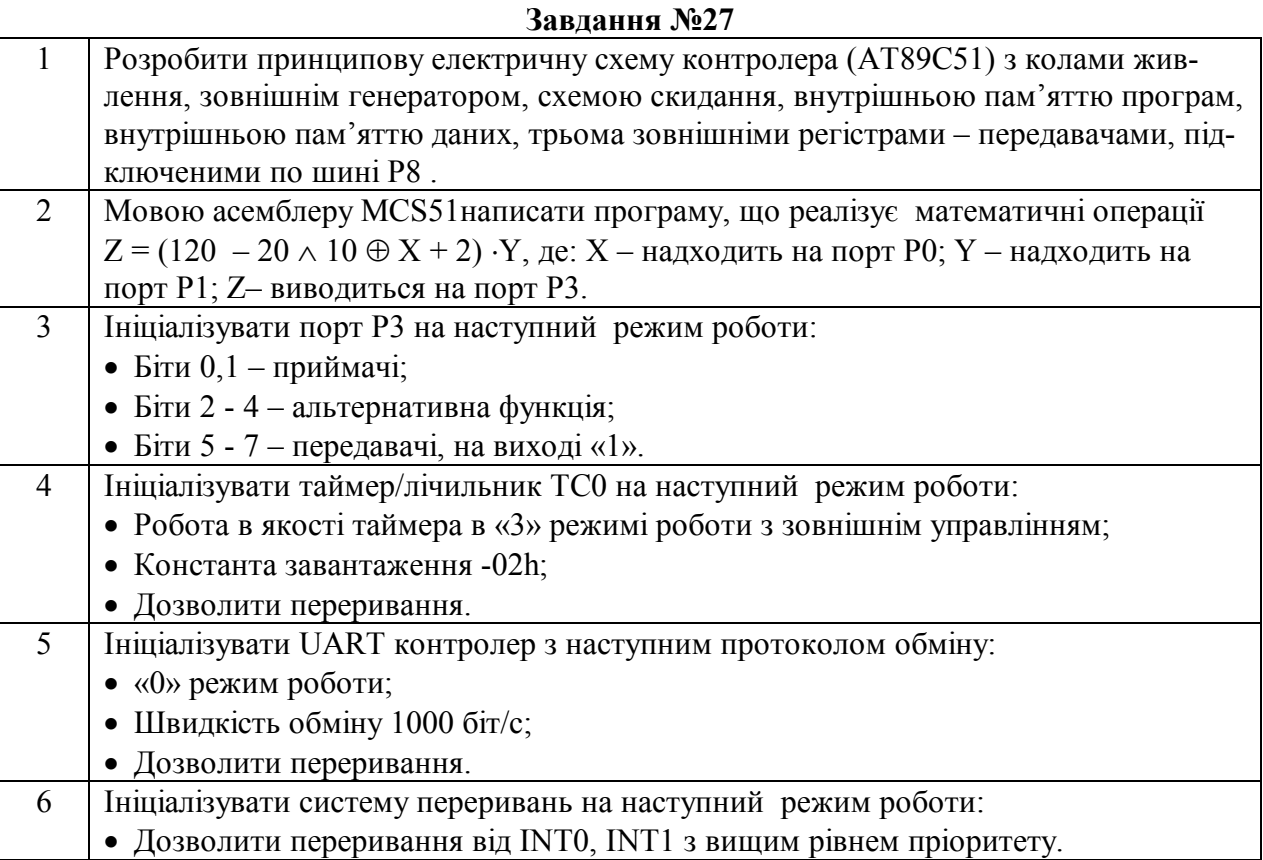

![](_page_18_Picture_275.jpeg)

*Методичні вказівки до розрахунково-графічної роботи*

![](_page_19_Picture_274.jpeg)

![](_page_19_Picture_275.jpeg)

*Методичні вказівки до розрахунково-графічної роботи*

![](_page_20_Picture_290.jpeg)

### **Завдання №31**

![](_page_20_Picture_291.jpeg)

*Методичні вказівки до розрахунково-графічної роботи*

![](_page_21_Picture_306.jpeg)

![](_page_21_Picture_307.jpeg)

## **2. РОЗРОБКА СХЕМИ ЕЛЕКТРИЧНОЇ ПРИНЦИПОВОЇ**

### **2.1. Загальні рекомендації по створенню принципової схеми**

Принципова електрична схема повинна мати закінчене функціональне призначення. На принциповій схемі необхідно показати:

- окремі функціональні вузли і блоки;

- виділити джерела живлення і напруги, які вони генерують;
- визначити призначення кожного елемента схеми;
- простежити, на які вузли подано напругу живлення;
- визначити входи і виходи системи;
- визначити сигнали, їх джерела та об'єкти керування.

У пояснювальній записці слід відзначити:

- які перетворення виконують окремі вузли принципової схеми і куди подається вихідний сигнал, де і чим реєструється.

Студент повинен знати призначення кожної мікросхеми, її характеристики, принцип роботи, вказати призначення кожного елементу в схемі, вплив кожного елемента на працездатність схеми. Привести опис технічних характеристик кожного елемента схеми.

### **2.2.Живлення елементів схеми**

Для живлення елементів схеми контролера може використовуватися велика кількість каналів стабілізованої напруги. Серед цих каналів виділяється джерело живлення мікроконтролера та оточуючих його базових мікросхем. Для живлення мікроконтролерів сімейства MCS51 зазвичай використовують стабілізовану напругу +3,3 або +5В. Мікроконтролер AT89C51 фірми Atmel сімейства MCS51 використовує напругу живлення +5В.

Схемотехніка джерела живлення суттєво залежить від типу джерела первинного живлення.

На рис. 2.1, 2.2 зображено схеми джерел живлення де використовується

мережа змінного струму 220В, 50Гц.

![](_page_23_Figure_3.jpeg)

Рис.2.2

На рис.2.1 приведено схему де використовується лінійний стабілізатор напруги живлення, наприклад LM78L05. Цю схему доцільно використовувати якщо споживана потужність мікроконтролерної системи знаходиться у межах 0,5 - 3Вт.

На рис.2.2 зображено схему зворотньоходового однотактного стабілізатора напруги, побудованого з використанням спеціалізованої мікросхеми TNY264 фірми Power Integration. Цю схемотехніку доцільно використовувати якщо споживана потужність мікроконтролерної системи знаходиться у межах 2,5 - 50Вт. На сайті фірми Power Integration можна знайти дистрибутив спеці-

алізованої програми PI Expert v.8 призначеної для автоматизованого розрахунку схем такого типу.

На рис. 2.3, 2.4 зображено схеми джерел живлення де використовується мережа сталого струму.

На рис.2.3 приведено схему, де використовується лінійний стабілізатор напруги живлення. Ця схема входить до складу приведеної раніше на рис.2.1.

![](_page_24_Figure_4.jpeg)

Рис.2.3

На рис.2.4 зображено схему імпульсного стабілізатора напруги, побудованого на базі спеціалізованої мікросхеми LM2574 фірми Motorola.

![](_page_24_Figure_7.jpeg)

![](_page_24_Figure_8.jpeg)

Ця мікросхема випускається з фіксованими рівнями вихідної напруги, та у версії з можливістю зовнішнього регулювання. Таку схемотехніку доцільно використовувати якщо споживана потужність мікроконтролерної системи знаходиться у межах 1 - 30Вт.

## **2.3.Система скидання мікроконтролера**

Система скидання мікроконтролера у переважній більшості випадків повинна забезпечувати наступні функції:

Автоматичне скидання при подачі напруги живлення;

- Можливість ручного скидання;
- Скидання у разі провалів напруги нижче заданого рівня;
- Формування імпульсів скидання заданої тривалості;

 Можливість скидання при зависанні мікроконтролера. внаслідок роботи сторожового таймера (WDT).

В простих схемах звичайно забезпечують лише можливість скидання при подачі напруги живлення. В мікроконтролерах сімейства MCS51, що виконуються по CMOS технології для цього застосовують послідовний RCланцюг. Схему такого ланцюга приведено на рис.2.5. Зображена схема забез-

![](_page_25_Figure_6.jpeg)

печує також можливість ручного скидання мікроконтролера. Ця схема має суттєві недоліки. По-перше вона не забезпечує первинне скидання у разі повільного зростання напруги живлення мікроконтролера. По-друге, схема скидання при тимчасових провалах напруги живлення не забезпечує повторне скидання мікроконтролера.

Ці недоліки відсутні у разі застосування супервізорів напруги. Звичайно супервізори напруги контролюють напругу живлення. У разі, якщо напруга живлення досягає певного рівня починає формуватися інтервал часу затримки завершення імпульсу скидання. У простих схемах супервізорів цей інтервал жорстко обумовлений. У більш складних супервізорах існує можливість зовнішньої корекції. Супервізори випускають з можливістю генерації імпульсів скидання позитивних або негативних на різні значення порогової напруги.

Наприклад, супервізор ADM6825 фірми Analog Devices випускається з наступними значеннями порогових рівней напруги: 1,58В, 1,67В, 2,19В, 2,32В, 2,63В, 2,93В, 3,08В, 4,38В. Він також забезпечує тривалість інтервалу затримки 140мкс, можливість побудови схеми ручного скидання та може конфігуруватися для генерації як позитивних, так і негативних імпульсів ски-

25

дання мікроконтролерів. На рис.2.6 зображено схеми застосування цього супервізора при генеруванні як негативного, так і позитивного сигналів скидання.

![](_page_26_Figure_2.jpeg)

Рис.2.6

У табл.2.1 приведено параметри деяких сучасних супервізорів напруги.

![](_page_26_Picture_246.jpeg)

Таблиця 2.1

У деяких випадках супервізор напруги об'єднують в одній інтегральній схемі з безперервним стабілізатором напруги. Прикладом такої мікросхеми може бути стабілізатор напруги з вбудованим супервізором 78MR05.

При роботі мікроконтролерів в умовах сильних імпульсних завад можливі збої в роботі генератора та системи синхронізації. Такі збої можуть привести до неправильного виконання програми мікроконтролером. Для вирішення цієї проблеми використовують сторожовий таймер – Watchdog Timer. Сторожовий таймер формує періодичну послідовність імпульсів скидання мікроконтролера з програмованим, або жорстко визначеним періодом повторення 1мс – 1хвилини. Існує можливість скидання таймера. При своєчасному скиданні таймера відповідний імпульс скидання мікроконтролера блокується. У програмі мікроконтролера у цьому випадку повинні бути реалізовані функції, що забезпечують з заданим часовим проміжком формування імпульсів скидання сторожового таймера.

Іноді супервізори напруги поєднують з сторожовим таймером. Так, наприклад, супервізори MAX823, MAX6316, MAX6318, DS1814/19, DS1832 фірми Dallas Semiconductor обладнані вбудованим сторожовим таймером. На рис.2.7 зображено схему такого супервізора MAX6316.

![](_page_27_Figure_4.jpeg)

Рис.2.7

## **2.4.Генератор мікроконтролера**

Для формування імпульсів синхронізації мікроконтролера можуть використовуватися наступні засоби:

- Вбудований тактовий генератор;
- Зовнішнє джерело тактових сигналів.

Схеми внутрішніх тактових генераторів мікроконтролерів виконаних по n-MOS та CMOS технологіям, які зображено на рис.2.8,а та рис.2.8,б суттєво відрізняються.

![](_page_28_Figure_6.jpeg)

Рис. 2.8

При використанні вбудованого тактового генератора звичайно використовують три типи зовнішніх ланцюгів:

- LC-ланцюг, зображений на рис.2.9,а;
- Керамічний або кварцовий резонатор, що зображені на рис.2.9,б.

![](_page_28_Figure_11.jpeg)

Рис.2.9

Варіант реалізації генератора з зовнішнім LC-ланцюгом має найменшу вартість, може працювати у повному температурному діапазоні мікроконтролера, проте стабільність формованої частоти вкрай низька та суттєво залежить від робочої температури, напруги живлення мікроконтролера, старіння індуктивності та ємностей. Частота імпульсів генератора у цьому випадку визначається наступним чином

$$
f = \frac{1}{2\pi\sqrt{LC'}}.
$$

Керамічні резонатори мають більшу вартість, проте забезпечують і більшу стабільність частоти. Наприклад, керамічні резонатори фірми Murata CSTCC4.00MG-TC мають точність налаштування частоти ±0,5%, стабільність  $\pm 0.3\%$  та можуть працювати у звуженому, по відношенню до LC-ланцюгів, температурному діапазоні -20 ÷ +80ºС.

Найкращими показниками по точності та стабільності частоти відзначаються мікропроцесорні кварцові резонатори. Наприклад, резонатори HC49 відзначаються точністю налаштування частоти ±30ppm та стабільністю частоти ±50ppm, проте можуть працювати у досить вузькому температурному діапазоні -10 ÷ +60ºС. Їх вартість у декілька разів перевищує вартість керамічних резонаторів.

У документації на керамічні чи кварцові резонатори приводяться значення загальних величин зовнішніх ємностей, що підключаються в схемі генератора (рис.2.9,б). При визначенні номіналів ємностей, що використовуються у схемі (рис.2.9,б), слід враховувати також власну ємність виводів мікроконтролера. Для DIP- корпусів мікроконтролерів така ємність складає близько 12pF, для SMD- корпусів значення ємностей виводів близько 8pF.

Зовнішнє джерело тактових сигналів використовується у тих випадках коли необхідно синхронізувати роботу мікроконтролера з іншими системами схеми, або досягти досить підвищеної точності та стабільності частоти. На рис.2.10,а-б зображено схеми включення зовнішнього джерела синхросигналів при використанні мікроконтролерів виконаних по n-MOS та CMOS технологіям.

![](_page_30_Figure_2.jpeg)

Рис. 2.10

Значна кількість фірм випускає прицезійні контрольовані кварцові генератори. Наприклад, фірма Murata випускає генератори CFPT-141, які мають можливість корекції частоти у межах  $\pm 3 \div \pm 7$  ppm, стабільність  $\pm 2.5$  ppm та можуть працювати у температурному діапазоні -30 ÷ +85ºС.

### **2.5.Приклади електричної принципової схеми контролера**

У наведених далі прикладах мікроконтролерних пристроїв використовуються не всі елементи. Зокрема, не приведені елементи що забезпечують живлення та скидання мікроконтролера. У всіх прикладах схем використовується генератор мікроконтролера з кварцовим резонатором.

### **2.5.1. Використання зовнішньої пам'яті програм**

Мікроконтролери сімейства MCS51 можуть використовуватися як з внутрішньою, так і зовнішньою пам'яттю програм. Загальна ємність адресованої пам'яті програм мікроконтролера АТ89С51 складає 64К.

Для використання внутрішньої пам'яті програм на вивід «ЕА» мікроконтролера подають логічний рівень «1». У цьому випадку спочатку використовується нижня частина пам'яті програм, що розміщується в мікроконтролері. У разі перевищення об'єму програми розмірів цього сегменту іде звертання до зовнішньої пам'яті.

Для використання лише зовнішньої пам'яті програм на вивід «ЕА» мікроконтролера подають логічний рівень «0». Структурну схему контролера для цього випадку приведено на рис.2.11.

![](_page_31_Figure_3.jpeg)

Рис.2.11

Відповідну принципову схему, де ємність зовнішньої пам'яті програм складає 8К, зображено на рис.2.12.

*Методичні вказівки до розрахунково-графічної роботи*

![](_page_32_Figure_2.jpeg)

Рис.2.12

### **2.5.2. Використання зовнішньої пам'яті даних**

Мікроконтролери сімейства MCS51 мають можливість роботи зовнішньою пам'яттю даних. Загальна ємність зовнішньої пам'яті даних мікроконтролера АТ89С51 складає 64К.

На рис.2.13 приведено структурну схему використання зовнішньої пам'яті даних мікроконтролерів сімейства MCS51.

![](_page_32_Figure_7.jpeg)

Рис.2.13

Принципову схему, для ємності зовнішньої пам'яті даних складає 32К, зображено на рис.2.14.

![](_page_33_Figure_2.jpeg)

Рис. 2.14

### **2.5.3. Використання зовнішніх регістрів вводу/виводу даних**

Досить часто, з метою розширення кількості портів вводу/виводу цифрових сигналів, у мікроконтролерну систему включають паралельні регістри.

При цьому використовують два варіанти побудови електричних схем:

 З використанням стандартної шини Р8, відповідних команд та протоколів обміну з пристроями зовнішньої пам'яті даних;

З програмною емуляцією шини Р8.

На рис.2.15 приведено схему, що реалізує перший підхід. Особливістю цієї схеми є те, адресний простір зовнішньої пам'яті даних використовується не раціонально. У такій реалізації можливе підключення 8 зовнішніх пристроїв. Для адресації цих пристроїв (лінії AD1,AD2…) відводяться сегменти пам'яті даних ємністю 8К. Проте схемотехнічна реалізація контролера виходить досить компактною.

*Методичні вказівки до розрахунково-графічної роботи*

![](_page_34_Figure_2.jpeg)

Рис.2.15

## **3. ОБРОБКА ІНФОРМАЦІЇ**

Система команд мікроконтролера надає великі можливості обробки даних, забезпечує реалізацію логічних і арифметичних операцій.

Команди цієї групи дозволяють виконувати наступні операції над 8 бітними цілими двійковими числами: додавання, додавання з урахуванням перенесення, десяткова корекція, інкремент і декремент, віднімання, множення, ділення, диз'юнкція, кон'юнкція, виключаюче АБО, інверсія, скидання і зсув. Опис команд приведено в табл. 2.1, 2.2 та рис. 2.1. У табл. 2.3. наведені умови установки і скидання прапорів.

Ознака паритету Р змінюється будь-якими командами, результат яких змінює акумулятор (включаючи команди пересилки).

| <b>МНЕМОНИКА</b> | КОП      | Б              | Ц            | <b>ОПЕРАЦІЯ</b>             |
|------------------|----------|----------------|--------------|-----------------------------|
| ADD A, Rn        | 00101rrr | 1              | 1            | $(A) := (A) + (Rn)$         |
| ADD A,ad         | 00100101 | $\overline{2}$ | 1            | $(A) = (A)+(ad)$            |
| ADD A,@Ri        | 0010011I | 1              | 1            | $(A) = (A) + ((Ri))$        |
| ADD A, #d        | 00100100 | $\overline{2}$ | $\mathbf{1}$ | $(A)= (A)+#d$               |
| ADDC A, Rn       | 00111rrr | 1              | 1            | $(A) := (A)+(Rn)+(C)$       |
| ADDC A,ad        | 00110101 | $\overline{2}$ | 1            | $(A) := (A)+(ad)+(C)$       |
| ADDC A,@Ri       | 0011011I | 1              | 1            | $(A) := (A) + ((Ri)) + (C)$ |
| ADDC A,#d        | 00110100 | $\overline{2}$ | 1            | $(A)= (A)+\#d+(C)$          |
| DA A             | 11010100 | 1              | 1            | Десяткова корекція          |
| SUBB A, Rn       | 10011rrr | 1              | 1            | $(A) := (A) - (C) - (Rn)$   |
| SUBB A,ad        | 10010101 | $\overline{2}$ | 1            | $(A) := (A) - (C) - (ad)$   |
| SUBB A,@Ri       | 1001011I | 1              | 1            | $(A) := (A) - (C) - ((Ri))$ |

Таблиця 2.1. Група команд арифметичних операцій

*Методичні вказівки до розрахунково-графічної роботи*

| SUBB A,#d       | 10010100    | $\overline{2}$ | $\mathbf{1}$   | $(A)= (A)-(C) - #d$ |  |  |
|-----------------|-------------|----------------|----------------|---------------------|--|--|
| INC A           | 00000100    | 1              | 1              | $(A) := (A) + 1$    |  |  |
| <b>INC Rn</b>   | $00001$ rrr | 1              | $\mathbf{1}$   | $(Rn):=(Rn)+1$      |  |  |
| INC ad          | 00000101    | 1              | $\mathbf{1}$   | $(ad)= (ad)+1$      |  |  |
| INC @Ri         | 0000011i    | $\overline{2}$ | $\mathbf{1}$   | $((Ri)):=((Ri))+1$  |  |  |
| <b>INC DPTR</b> | 10100011    | 1              | $\overline{2}$ | $(DPTR):=(DPTR)+1$  |  |  |
| DEC A           | 00010100    | 1              | 1              | $(A)= (A)-1$        |  |  |
| DEC Rn          | 00011rrr    | $\mathbf{I}$   | 1              | $(Rn):=(Rn)-1$      |  |  |
| DEC ad          | 00010101    | 1              | 1              | $(ad)= (ad)-1$      |  |  |
| DEC @Ri         | 0001011i    | $\overline{2}$ | $\mathbf{1}$   | $((Ri)):=((Ri))-1$  |  |  |
| <b>MUL AB</b>   | 10100100    | 1              | $\overline{4}$ | $(B)(A) = (A)^*(B)$ |  |  |
| DIV AB          | 10000100    | 1              | $\overline{4}$ | $(B).(A)=(A)/(B)$   |  |  |

Таблиця 3.2. Група команд логічних операцій

![](_page_36_Picture_282.jpeg)

*Методичні вказівки до розрахунково-графічної роботи*

![](_page_37_Picture_225.jpeg)

## **Організація зсувів**

![](_page_37_Figure_4.jpeg)

Рис. 3.1.

![](_page_38_Picture_251.jpeg)

![](_page_38_Picture_252.jpeg)

![](_page_38_Picture_253.jpeg)

## *Фрагменти програм з використанням арифметичних команд.*

## *1. Операція додавання*

![](_page_38_Picture_254.jpeg)

![](_page_38_Picture_255.jpeg)

*3. Операція множення*

![](_page_38_Picture_256.jpeg)

## *4. Операція ділення*

![](_page_39_Picture_73.jpeg)

## *Фрагменти програм з використанням логічних команд.*

![](_page_39_Picture_74.jpeg)

## *Фрагменти програм з використанням команд зсуву:*

![](_page_39_Picture_75.jpeg)

## **4. ПРОГРАМУВАННЯ ПАРАЛЕЛЬНИХ ПОРТІВ**

Мікроконтролер АТ89С51 має чотири 8 - бітні паралельні двунаправлені порти P0 - P3, які дозволяють вводити і виводити цифрові сигнали. На рис.4.1,а – 4.1, д зображено бітові структурні схеми цих портів.

![](_page_40_Figure_3.jpeg)

с) Бітова структура порту Р2  $\Box$  д) Бітова структура порту Р3

![](_page_40_Figure_5.jpeg)

Кожен з портів містить восьмирозрядний регістр, що має байтову і бітову адресацію для установки (запис '1') або скидання (запис '0') розрядів цього регістра за допомогою програмного забезпечення. Виходи цих регістрів з'єднані з драйверами портів. Кожен розряд регістра порту є D-тригером. Дані з внутрішньої шини мікроконтролера записуються в регістр по сигналу "запис". Вихід "Q" D-тригера передається до внутрішньої шини за сигналом "читання". Зна-

чення сигналу безпосередньо з зовнішнього виводу порту зчитується за сигналом "читання виводу".

### **4.1.Ініціалізація портів**

При записі в розряд SFR- регістра порту логічного «0» вихідний транзистор драйвера відкривається і на виводі мікросхеми з'являється низький потенціал, змінити який ззовні неможливо. Якщо в цей розряд записати логічну «1», то вихідний транзистор драйвера закривається і на виводі мікросхеми з'являється високий потенціал. Цей потенціал можливо змінити зовнішніми пристроями на нульовий, наприклад, замиканням цієї ніжки мікросхеми на корпус. В цьому випадку, логічний стан, що зчитується мікроконтролером, буде відповідати стану на виході зовнішнього пристрою. Тому, перед тим як здійснити введення інформації по якомусь виводу порту, відповідний розряд SFR-регістра порту необхідно налаштувати на режим введення - записати в нього логічну «1».

При ініціалізації ліній порту на режим передавача необхідно у відповідні розряди SFR-регістру порту записати значення, що відповідають вихідним значенням передавача. Наприклад, якщо необхідно встановити на лінії порту високий рівень напруги, то до відповідного розряду SFR- регістру цього порту необхідно записати логічну «1».

З тієї ж причини при налаштуванні виводів порту на виконання альтернативних функцій у відповідні розряди повинні бути записані логічні '1'.

При скиданні мікроконтролера в усі розряди SFR- регістрів портів записуються логічна «1», тобто всі порти переходять у режим приймача.

Окрім роботи в якості звичайного порту введення - виведення, порт Р3 може виконувати ряд додаткових (альтернативних) функцій.

Кожна лінія порту Р3 має індивідуальну альтернативну функцію перелік яких приведено в табл. 4.1.. Лінії порту Р3 можуть виконувати альтернативні

функції тільки в тому випадку, якщо у відповідні цим лініям розряди SFR- регістра P3 записані логічні «1».

Таблиця 4.1.

![](_page_42_Picture_219.jpeg)

## **Приклад 4.1**

Провести ініціалізацію портів на наступні режими роботи:

- Р0 всі лінії порту є приймачами;
- Р1 всі лінії порту є передавачами, початковий стан ліній 00001111b;
- Р2 всі лінії порту є приймачами;
- Р3 старша тетрада порту працює в режимі альтернативних функцій,

молодша тетрада знаходиться в режимі передавачів, на виходах яких логічний «0».

![](_page_42_Picture_220.jpeg)

### **4.2.Робота з портами**

Деякі команди читання порту використовують сигнал "читання засувки", інші "читання виводу".

Читання інформації з виводів мікросхеми здійснюється командами:

• MOV A, P3 ; передати дані з ліній порту P3 в акумулятор;

JB P3.4,М1;якщо на лінії P3.4 логічна 1,то перейти на мітку М1.

Читання регістра - засувки здійснюється командами читання - модифікація – запис:

• CPL P3.1; проінвертувати сигнал на виводі порту P3.1;

• ORL P2, #10000001b ;Встановити логічну "1"на лініях 7,0 порту Р2;

• ANL  $P3, \#11111100b$ ; Встановити логічний "0"на лініях 0,1 порту P3.

Для запису числа в порт можна скористатися командами для роботи з байтовими даними, що встановлюють логічні рівні одразу на всіх виводах портів:

1. Пересилання (команда MOV).

MOV P2, # 11110000b ;встановити "1" на виводах Р2.4 – Р2.7 та "0"на решті ;ліній порту P2

MOV P1, # 01110011b ;передати на порт P1 число 01110011b

MOV P3, A ;передати на порт Р3 вміст акумулятора;

2. Логічне «І» (команда ANL).

ANL P1, # 11110011b ;встановити "0" на ніжках P1.2 і P1.3

3. «Виключаюче АБО» (команда XRL).

XRL P3, # 01000100b ;інвертувати логічні рівні на виводах P3.2 і P3.6

4. Логічне «АБО» (команда ORL).

ORL P1, # 00001100b ; встановити "1" на ніжках P1.2 і P1.3

Для зміни логічних рівней на окремих виводах портів можна скористатися командами з бітовою адресацією:

1. Пересилання (команда MOV).

MOV P1.2, C ;передача вмісту біту «С» на лінію порту P1.2

2. Інверсія (команда CPL).

CPL P1.2 ;інверсія другого біту порту P1

3. Встановлення біту (команда SETB).

SETB P2.3 ;встановити "1" на лінію порту порту P2.3

3. Скидання біту (команда CLR).

CLR P2.3 ;встановити "0" на лінію порту порту P2.3

### **5. ПРОГРАМУВАННЯ ТАЙМЕРІВ-ЛІЧИЛЬНИКІВ**

В мікроконтролерах сімейства MCS-51 звичайно є два 16-бітних таймера/лічильника T/C0 і T/C1, які можуть бути використані як в якості таймерів, так і в якості лічильників зовнішніх подій. Кожен з них складається з двох 8-бітних регістрів даних TH0 (старший байт) і TL0 (молодший байт) для таймера ТС0 або TH1 і TL1 для таймера ТС1.

У режимі таймера вміст цих регістрів інкрементується в кожному машинному циклі, через кожні 12 періодів коливань кварцового резонатора.

У режимі лічильника вміст регістрів інкрементується у разі переходу з «1» в «0» зовнішнього вхідного сигналу, що подається на виводи мікроконтролера T0 або T1. Так як на розпізнавання такого переходу потрібні два машинних цикли, максимальна частота підрахунку вхідних сигналів дорівнює 1/24 частоти резонатора. Для гарантованого прочитання вхідний сигнал повинен утримувати значення «0» та «1», як мінімум, протягом одного машинного циклу мікроконтролера.

Таймер/лічильник ТС1 також використовується для встановлення швидкості передачі послідовного порту.

Структурні схеми таймерів/лічильників ТС0 і ТС1, за винятком одного режиму, ідентичні. Таймер/лічильники можуть включатися і виключатися як програмно, за допомогою біт керування TR0/TR1 (за умови GATE0/GATE1 = 0), так і апаратно, шляхом подачі керуючого сигналу на входи INT0/INT1 (за умови одночасного виконання GATE0/GATE1 = 1 та TR0/TR1 =1). Слід зазначити, що після включення і після скидання мікроконтролера роботу таймерів/лічильників.

Для роботи з цими таймерами/лічильниками використовуються два регістри керування TMOD та TCON.

На рис. 5.1 представлено бітову структуру регістру TMOD. Призначення окремих біт керування описано в табл. 5.1. Всі біти цього регістру доступні як

для читання, так і для запису. При включенні мікроконтролера до регістру TMOD записується нульове значення.

![](_page_46_Picture_197.jpeg)

![](_page_46_Picture_198.jpeg)

Таблиця 5.1.

![](_page_46_Picture_199.jpeg)

На рис. 5.2 представлено бітову структуру регістру TCON. У табл. 5.2 описано призначення окремих біт керування. Для контролю стану та керування режимами роботи таймерів/лічильників використовуються старші чотири біти цього регістру – TF1, TR1, TF0, TR0. Біти керування молодшої тетради відповідають за налаштування режимів роботи зовнішніх переривань по входам INT0 та INT1.

Всі біти цього регістру доступні як для читання, так і для запису. При включенні мікроконтролера до регістру TCON записується нульове значення.

*Методичні вказівки до розрахунково-графічної роботи*

![](_page_47_Picture_199.jpeg)

## Рис.5.2

### Таблиця 5.2.

![](_page_47_Picture_200.jpeg)

Обидва таймера/лічильника можуть налаштовуватися для роботи в чотирьох режимах:

- $\bullet$  режим 0 13-бітний таймер;
- $\bullet$  режим 1 16-бітний таймер;
- режим 2 8-бітний автоперезавантажувальний таймер;
- режим 3 таймер ТС0, як два роздільних 8-бітних таймера.

У табл. 5.3 приведено відповідність між станом біт керування М0.0, М0.1

(М1.0, М1.1) та режимами роботи таймерів/лічильників.

Таблиця 5.3

![](_page_48_Picture_140.jpeg)

### **Режим «0».**

Цей режим був введений для сумісності із сімейством мікроконтролерів MCS48 для полегшення перенесення вже розроблених програм на мікроконтролери сімейства MCS51. У нових розробках цей режим практично не використовується.

У нульовому режимі таймери\лічильники тотожні і працюють як 13-бітні сумуючі лічильники. Кожний з таймерів\лічильників складається з 8 бітного регістра ТН0/ ТН1 і молодших 5 біт регістра TL0/TL1. Старші 3 біта регістрів TL0/TL1 не визначені і ігноруються.

Регістри TL0/TL1 працюють як попередні подільники на 32. Коефіцієнт ділення попереднього подільника можна модифікувати шляхом циклічного завантаження необхідної константи. Проте у цьому випадку виникають суттєві складності по поточному контролю їх стану та перезавантаженню. Доцільно використовувати попередній подільник з коефіцієнтом ділення на 32. Для налаштування необхідного коефіцієту застосовувати регістри ТН.

На рис.5.3 зображено структурну схему першого таймера/лічильника в «0» режимі роботи.

У разі переповнення регістрів ТН1, ТL1 лічильника встановлюється (приймає значення "1") прапор переривання таймера TF1.

![](_page_49_Figure_1.jpeg)

Рис.5.3

Для налаштування режимів роботи «таймер» або «лічильник» використовується біт керування С/Т. У разі запису у цей біт «0» на регістри ТН1/ТL1 поступають імпульси циклу і таймер/лічильник працює як таймер. При запису у цей біт «1» підраховуються імпульси, що поступають на вивід мікроконтролера Т1. У цьому випадку таймер/лічильник працює як лічильник.

Згідно з структурною схемою можливі два варіанта включення таймера/лічильника – програмне та зовнішнє керування. Програмне керування включенням забезпечується за рахунок скидання біту GATE1=0 та встановлення біту TR1=1. Зовнішнє керування реалізується при встановленні біту GATE1=1. Таймер/лічильник буде включено, якщо одночасно будуть виконані умови TR1=1 та  $INT1=1.$ 

Слід зауважити, що у разі роботи таймера/лічильника з зовнішнім керуванням включенням, або в режимі лічильника, необхідно переводити від повідні лінії портів (INT1, Т1) у режим альтернативних функцій.

## **Приклад 5.1.**

Налаштувати таймер/лічильник ТС0 на «0» режим роботи в якості таймера з зовнішнім управлінням. Встановити значення коефіцієнта ділення 512. Увімкнути таймер/лічильник.

При визначенні констант завантаження регістрів ТН0, ТL0 виходимо з того, що регістр ТL0 працює в режимі попереднього подільника з коєфіціентом ділення 32. Тоді регістр ТН0 має забезпечити коефіцієнт ділення 512/32=16.

Константу завантаження регістра TMOD для цього завдання визначають у відповідності з даними, що приведено в табл.5.4.

Таблиця 5.4

![](_page_50_Picture_221.jpeg)

Текст програми має наступний вигляд.

![](_page_50_Picture_222.jpeg)

### **Режим «1»**

В першому режимі роботи таймер/лічильник працює як шістнадцятирозрядний лічильник. Режим «1» схожий на режим «0», за винятком того, що в регістрах ТН, ТL використовуються всі 16 біт.

В цьому режимі можна забезпечити формування інтервалу часу тривалістю до 65536 мкс при частоті генератора мікроконтролера 12 МГц.

Нульовий і перший режими роботи таймерів T0 і T1 призначені для формування одиничного інтервалу часу. Якщо виникає необхідність формувати послідовність інтервалів часу для періодичних процесів, то перезавантаження регістрів TH0 і TL0 для завдання потрібного інтервалу часу проводиться програмно, що для коротких інтервалів часу може призвести до значних витрат процесорного часу.

### **Приклад 5.2.**

Налаштувати перший таймер/лічильник на «1» режим роботи лічильником з внутрішнім управлінням. Константа завантаження – 1А1Fh. Увімкнути таймер/лічильник.

Константу завантаження регістра TMOD для цього завдання визначають у відповідності з даними, що приведено в табл.5.5.

Таблиця 5.5

![](_page_51_Picture_221.jpeg)

Текст програми має наступний вигляд.

```
;---------------------------------------------------------------
;--- Опис констант та змінних
INI_TMOD EQU 01010000b ;константа завантаження регістру TMOD
INI<sup>-</sup>THTL EQU 1A1Fh ; константа завантаження регістрів TH1, TL1
;--- Програма
     ORG 0H                  ;aдреса рестарту після пуску процесора
     SJMP START             ; перехід на початок основної програми
     ORG 20H                  ; початкова адреса основної програми
START: 
     MOV TMOD,#INI_TMOD ;ініціалізація регістру TMOD 
 MOV TH1, #high(INI_THTL) ;завантаження регістра TH1
     MOV TL1, #low (INI THTL)   ;завантаження регістра TL1
     SETB T1 ; дозвіл альтернативних функцій по входу T1<br>SETB TR1              ; ввімкнення таймера/лічильника Т(
                           ;ввімкнення таймера/лічильника TC1
    END ;директива про закінчення програми
;---------------------------------------------------------------
```
### **Режим «2»**

Другий режим використовують для формування послідовності однакових інтервалів часу. У цьому режимі роботи таймери/лічильники ТС0 та ТС1 є 8 бітовими та працюють однаково.

На рис.5.4 зображено структурну схему першого таймера/лічильника у «2» режимі роботи.

![](_page_52_Figure_4.jpeg)

Рис.5.4

Структура керуючої частини таймера/лічильника співпадає з відповідними структурами у режимах «1, 2». Суттєво відрізняються частини, що відносяться до використання регістрів TH1 та TL1.

У режимі «2» регістр TL1 працює як 8-бітний лічильник з автоматичним перезавантаженням початкового значення з регістра ТН1 у регістр TL1. Переповнення регістра TL1 не тільки встановлює прапор TF1, але і завантажує регістр TL1 вмістом регістра ТН1, який попередньо ініціалізується програмно. Перезавантаження не змінює вміст регістру ТН1.

## **Приклад 5.2**

Налаштувати таймер/лічильник ТС1 на «2» режим роботи таймером з внутрішнім управлінням. Константа завантаження – 0FАH. Увімкнути таймер/лічильник.

### Константу завантаження регістра TMOD для цього завдання визначають у

відповідності з даними, що приведено в табл.5.6.

Таблиця 5.6

![](_page_53_Picture_205.jpeg)

Текст програми має наступний вигляд.

![](_page_53_Picture_206.jpeg)

## **Режим «3»**

Робота таймерів/лічильників ТС0 та ТС1 у «3» режимі суттєво відрізня-

ється. На рис.5.5 зображено структурну схему таймерів/лічильників у цьому режимі роботи.

Таймер/лічильник ТС1 в режимі «3» не працює, він просто зберігає значення регістрів лічильника ТН1 та TL1. Проте він може працювати в режимах «0 - 2», якщо таймер/лічильник ТС0 знаходиться в режимі «3».

![](_page_54_Figure_1.jpeg)

Рис.5.5

Таймер/лічильник ТС0 в режимі «3» представляє собою два роздільних 8 бітних лічильника побудованих на основі регістрів TL0 і ТН0. Регістр TL0 використовує наступні біти управління таймера ТС0: С/Т0, GATE0, TR0 і TF0. Таймер/лічильник побудований на основі регістра ТН0 працює тільки в режимі таймера і використовує біти керування та контролю TR1 і TF1 таймера ТС1. Цей таймер формує переривання по прапору TF1 таймера ТС1.

Логіка роботи таймера ТС0 в режимі «3» показана на схемі:

 можливі два варіанта включення таймера/лічильника побудованого на основі регістру TL0 – програмне та зовнішнє керування.

Програмне керування включенням забезпечується за рахунок скидання біту GATE0=0 та встановлення біту TR0=1.

Зовнішнє керування реалізується при встановленні біту GATE0=1. У цьому випадку таймер/лічильник буде включено, якщо одночасно будуть виконані умови TR0=1 та INT0=1;

 дозволяється робота таймера/лічильника побудованого на основі регістру TH0 - якщо біт TR1 = 1;

 при роботі таймера ТС0 в режимі «3», таймер ТС1 постійно включений у режимах «0 – 2» і виключений при налаштуванні його на режим «3».

## **6. ПРОГРАМУВАННЯ ПОСЛІДОВНОГО ПОРТУ**

Послідовний порт часто називають універсальним асинхронним прийомопередавачем (УАПП - UART).

Через УАПП здійснюється прийом і передача інформації, представленої послідовним кодом. Порт послідовного введення-виведення використовують в асинхронному режимі для зв'язку зі стандартними периферійними пристроями (дисплеєм, модемом, іншими контролерами). У синхронному режимі УАПП може бути застосований для розширення кількості ліній введення-виведення з використанням зовнішніх зсувних регістрів.

До складу УАПП входять (рис. 6.1):

- зсувний регістр прийому;
- зсувний регістр передачі;
- буферний регістр прийому-передачі SBUF;
- схеми управління та обробки зовнішніх сигналів управління.

![](_page_55_Figure_9.jpeg)

Рис. 6.1 Структура послідовного порту

Запис байту у буфер SBUF програмним шляхом призводить до автоматичного переписування байта в зсувний регістр передачі та ініціює початок передачі байта. Наявність буферного регістра прийому дозволяє поєднувати операцію пересилання раніше прийнятого байта у внутрішню пам'ять з прийомом наступного байта. Якщо до моменту закінчення прийому байта попередня інформація не була зчитана з SBUF, вона втрачається.

Управління роботою УАПП здійснюється за допомогою регістра SCON який має побітову адресацію.

При закінченні передачі байту формується сигнал переривання ТI основної програми мікроконтролера. При заповненні регістра приймача формується сигнал переривання RI. Ці прапори апаратно не скидаються відповідною програмою переривань, необхідно використовувати програмні засоби.

Бітова структура регістра SCON наведена на рис.6.2, а призначення окремих бітів описано в табл. 6.1.

![](_page_56_Picture_176.jpeg)

### Рис. 6.2.

Таблиця 6.1

![](_page_56_Picture_177.jpeg)

У табл. 6.2 приведено відповідність між режимами УАПП, станом біт керування SM0 і SM1 та основними характеристиками режимів роботи.

Таблиця 6.2.

![](_page_57_Picture_181.jpeg)

Швидкість прийому-передачі залежить від режиму роботи УАПП і в режимах 1 ... 3 визначається з урахуванням значення розряду PCON.7 регістра керування потужністю PCON (байт доступний регістр). Цей розряд називається SMOD. При значенні SMOD = 1 - швидкість передачі подвоюється.

## **Режими роботи УАПП**

## **Синхронний обмін (режим «0»)**

При синхронному обміні кожен біт даних супроводжується передачею сигналу синхронізації.

## **Режим «0»**

Дані передаються та приймаються по лінії RxD. По лінії TxD передаються сигнали синхронізації, які формує мікроконтролер.

Інформація видається молодшими бітами вперед.

Швидкість передачі біт залежить від тактової частоти резонатора ( $f_{\rm osc}$ ) та визначається за наступною формулою

$$
BR = f_{osc}/12.
$$

Передача даних ініціюється командою передачі байту даних до регістру SBUF, наприклад, MOV SBUF, A. Після цього байт інформації автоматично пе-

реписується в зсувний регістр передачі, а схема управління генерує синхроімпульси зсуву, які надходять на зсувний регістр передачі і на лінію порту TxD. При цьому вміст регістру передачі зсувається вправо і черговий біт інформації надходить на лінію порту RxD. При завершенні передачі схема управління встановлює прапор TI (SCON.1).

Прийом даних починається при встановленні дозволу роботи приймача (REN = 1), якщо був знятий запит на переривання, сформований на попередньому циклі прийому (тобто RI = 0). Після програмної установки біта REN блок управління включає схему формування синхроімпульсів зсуву, які надходять синхронно на зсувний регістр прийому та на лінію порту TxD.

В зсувному регістрі прийому починає формуватися байт даних, значення біт якого зчитуються з входу RxD. Після завершення прийому останнього біту даних вміст зсувного регістру переписується в SBUF і встановлюється прапор запиту переривання RI (SCON.0).

В даному режимі до виводів RxD і TxD мікроконтролера можуть бути підключені зовнішні зсувні регістри. Ці регістри будуть перетворювати послідовний код в паралельний при передачі інформації, або паралельний код в послідовний при прийомі даних мікроконтролером.

### **Асинхронний обмін (режими «1, 2, 3»)**.

При асинхронному обміні дані передаються по лінії TxD, а приймаються по лінії RxD. У цьому режимі обміну для узгодження передавач та приймач налаштовують на один і той же протокол обміну.

### **Режим «1»**

У цьому режимі дані передаються через лінію порту TxD та приймаються через лінію RxD. Використовується наступний протокол обміну: передаються та приймаються десять бітів інформації з наступною упаковкою - старт-біт ("0"), 8

біт даних і стоп-біт ("1"). У байті даних використовується спосіб упаковки молодшими бітами вперед.

Швидкість прийому-передачі (BR – baud rate) змінюється програмним шляхом і залежить від значення біта управління PCON.7 (SMOD), і частоти переповнення таймера TC1, яка позначена  $F_{\text{ONFTC1}}$ :

$$
BR = \frac{2^{smop}}{32} \cdot F_{\text{ovFTC1}}.
$$

Переривання від таймера ТС1 має бути заблокованим. Таймер/лічильник Т/С1 може працювати в будь-якому режимі. Однак найбільш зручним є використання режиму «2» з автоматичним перезавантаження. У цьому випадку швидкість обміну визначається за наступною формулою:

$$
BR = \frac{2^{SMOD}}{32} \cdot \frac{f_{osc}}{12 \cdot [256 - (TH1)]}.
$$

Передача ініціюється командою передачі даних до регістру SBUF, наприклад, MOV SBUF, A.

Прийом починається після програмної установки біта REN в "1" при виявленні переходу сигналу на RxD з "1" в "0" (старт-біт). У кожному періоді подання біта вхід RxD опитується тричі, і значення біта, який приймається, визначається мажоритарним методом. При прийомі даних значення стоп-біта ("1") фіксується в біт RB8 регістру SCON, і може використовуватись для контролю завершення прийому.

### **Режим «2»**

**У** цьому режимі дані передаються через TxD та приймаються через RxD. Використовується наступний протокол обміну: передаються та приймаються 11 бітів інформації з наступною упаковкою - стартовий біт ("0"), 8 біт даних, біт контролю, що задається програмно (так званий "дев'ятий" біт) і стоп-біт ("1" ).

При передачі "дев'ятий" біт ТВ8 може використовуватися, наприклад, для контролю парності або непарності кількості "1" у байті даних, тобто для перевірки достовірності отриманої інформації. При прийомі "дев'ятий" біт надходить в розряд RB8 регістру SCON.

Частота передачі залежить від значення біта SMOD і тактової частоти:

$$
BR = \frac{2^{smop}}{64} \cdot f_{osc}.
$$

### **Режим «3»**

Відрізняється від режиму «2» тільки можливістю програмної зміни швидкості обміну, яка налаштовується так само, як в і режимі «1».

## **Приклад 6.1**

Запрограмувати послідовний порт на «0» режим роботи. Встановити швидкість обміну 200000 біт/с.

У цьому режимі роботи SM0= 0, SM1= 0. Константу завантаження регістра SCON приведено в табл.6.3.

Таблиця 6.3

![](_page_60_Picture_215.jpeg)

Для налаштування заданої швидкості обміну необхідно визначити відповідну частоту резонатора генератора,  $F_{OSC}$ =12  $\bullet$  200000 = 2400000 Гц.

Текст програми має наступний вигляд.

![](_page_60_Picture_216.jpeg)

## **Приклад 6.2**

Запрограмувати послідовний порт на «1» режим роботи. Встановити швидкість обміну 2400 біт/с. Частота резонатора генератора складає 12 МГц.

Без використання системи переривань скласти підпрограми реакцій на завершення передачі та прийому байта.

У цьому режимі роботи SM0= 1, SM1= 0. Константу завантаження регістра SCON приведено в табл.6.4.

Таблиця 6.4

| № біта    |                 |     |                 |            |                  |                  |    |
|-----------|-----------------|-----|-----------------|------------|------------------|------------------|----|
| Ім'я біта | SM <sub>0</sub> | SM1 | SM <sub>2</sub> | <b>REN</b> | T <sub>B</sub> 8 | R <sub>B</sub> 8 | RI |
| Біт       |                 |     |                 |            |                  |                  |    |

Для налаштування заданої швидкості обміну необхідно використати таймер/лічильник ТС1 та визначити режим роботи та відповідні константи завантаження лічильних регістрів. Згідно з формулою для розрахунку швидкості обміну для «1» режиму роботи UART визначають константу завантаження регістрів таймера/лічильника ТС1. При проведенні розрахунку використовують «2» режим роботи таймера/лічильника з автоматичним перезавантаженням та приймають значення біту подвоєння швидкості SMOD=0. Розрахункове значення константи завантаження регістрів складає 243.

У табл.6.5 приведено константу завантаження регістра TMOD, яка відповідає «2» режиму роботи таймера/лічильника ТС1.

Таблиця 6.5

![](_page_61_Picture_192.jpeg)

Текст програми має наступний вигляд.

;--------------------------------------------------------------- ;--- Опис констант та змінних INI\_P3 equ 00000011b ;константа ініціалізації порту РЗ ;дозвіл альтернативних функції TxD, RxD INI\_SCON equ 10000000b ;SCON – UART у «1» режимі INI\_PCON equ 00000000b ;константа ініціалізації PCON, SMOD=0 INI\_TMOD equ 00100000b ;TMOD – таймер TC1 у «2» режимі INI $\overline{TC1}$  equ 243 ; iніціалізація TH1, TL1 - BR=2400 біт/с ;--- Програма ORG 0H ;aдреса рестарта після пуску процесора SJMP INIT ; перехід на початок основної програми ORG 20H ;початкова адреса блоку ініціалізації ІNІT: MOV P3, #INI\_P3 ;ініціалізація порту РЗ MOV SCON, #INI\_SCON ;задання режиму роботи UART контролера MOV PCON, #INI\_PCON ;задання режиму роботи UART контролера MOV TMOD, #INI\_TMOD ;задання режиму роботи TC1 MOV TH1, #INI\_TC1 ;завантаження регістрів таймера TC1 MOV TL1, TH1 ; завантаження регістрів таймера TC1 SETB TR1 ; включення таймера/лічильника TC1 SETB REN ; включення приймача UART-контролера ;--- Головна програма MAІN: MAІN\_RхD: JNB RІ, MAІN\_TхD ;перевірка прапора завершення прийому CALL UART RxD ; виклик підпрограми обробки прийому MAІN\_TхD: JNB TI, MAIN ; перевірка прапора завершення передачі CALL UART TXD ; виклик підпрограми обробки передачі SJMP MAIN ; зациклення головної програми ;---Підпрограма обробки завершення прийому UART\_RxD:<br>CLR RI ; скидання прапора переривань приймача RET ;повернення з підпрограми ;---Підпрограма обробки завершення передачі UART\_TxD:<br>CLR TI ; скидання прапора переривань передавача RET ;повернення з підпрограми END **;директива про закінчення програми** ;---------------------------------------------------------------

### 7**. ПРОГРАМУВАННЯ СИСТЕМИ ПЕРЕРИВАНЬ**

Система переривань - одна з важливих частин мікроконтролера. Переривання припиняє нормальний хід програми для виконання пріоритетного завдання, яке визначається внутрішню або зовнішню подією.

Для кожної такої події розробляється окрема програма, яку називають підпрограмою обробки запиту на переривання (підпрограмою переривання).

При виникненні події, що викликає переривання, мікроконтролер припиняє виконання поточної програми, зберігає у стеку вміст лічильника команд, і переходить до виконання підпрограми обробки переривання. Після виконання підпрограми переривання здійснюється оновлення попередньо збереженого лічильника команд і мікроконтролер повертається до виконання перерваної програми.

Мікроконтролер АТ89С51 сімейства MCS-51 має систему переривань з п'ятьма джерелами запитів переривання. Кожне джерело має свій фіксований вектор переривання. Під вектором переривання, розуміється комірка пам'яті програм з фіксованою адресою, якій передається управління в разі приходу відповідного запиту переривання.

Адреси відповідних джерел переривань приведені в табл. 7.1

Таблиця 7.1

![](_page_63_Picture_128.jpeg)

Для прийму зовнішніх запитів на переривання служать лінії  $\overline{\text{INT}}0$  та  $\overline{INT}1$ , які можуть бути запрограмовані на спрацювання як по фронту, так і по

рівню, залежно від значення бітів IT0 и IT1 регістра TCON. Бітову структура регістру TCON приведено на рис.5.2.

Якщо значення біта IT0 (для виводу INT0) або IT1 (для виводу INT1) дорівнює 0, то запит на переривання виникає при нульовому рівні сигналу на даному вході (переривання по рівню). Якщо ж який-небудь з цих бітів дорівнює 1, то запит на переривання виникає при виявленні негативного перепаду рівня сигналу на цьому вході (переривання по фронту).

При виникненні запиту на переривання встановлюється прапор IE0 або IE1. Якщо переривання було викликане по фронту на зовнішньому виводі  $\overline{\text{INT0}}$  або  $\overline{\text{INT1}}$ ), то прапор запиту на переривання (IE0 або IE1) скидається апаратно при передачі управління обслуговуючій його підпрограмі обробки переривання.

Якщо запрограмоване переривання по рівню, то стан прапора запиту відповідає рівню сигналу на його зовнішньому виводі.

Для виявлення запиту необхідні рівні сигналів мають бути присутніми на вході на протязі, як мінімум, одного машинного циклу.

Прапор будь-якого переривання, крім того, може бути встановлений програмно для виклику відповідної підпрограми обробки.

### **Управління дозволами переривань.**

Кожен вид переривання індивідуально дозволяється або забороняється установкою або очищенням відповідних біт SFR-регістру IE (Interrupt Enable). На рис.7.1 зображено бітову структуру цього регістру, а призначення окремих бітів описано в табл. 7.2.

| HА | $\sim$ | <b>Contract Contract</b> | ES | $ET1$   $EX1$   $ET0$ | EX <sub>0</sub> |
|----|--------|--------------------------|----|-----------------------|-----------------|

Рис. 7.1. Бітова структура регістра ІЕ

Таблиця 7.2

![](_page_65_Picture_132.jpeg)

Для дозволу переривання необхідно встановити відповідний біт дозволу в  $\langle$  (1)  $\rangle$ .

Біт EA визначає дозвіл/заборону роботи системи переривань. Якщо EA = 1, то переривання, які дозволені установкою індивідуальних засобів, дозволені в системі. Якщо він дорівнює EA = 0, то всі переривання в системі заборонені, навіть якщо окремі прапори дозволу конкретних переривань встановлені.

### **Управління пріоритетами переривань**

При роботі мікроконтролера можлива ситуація, коли одночасно надходять запити на переривання від різних джерел. Для уникнення конфліктів в МCS51 реалізована дворівнева апаратно-програмна система пріоритетів, відповідно до якої пристрій управління вибирає джерело переривання, який може бути оброблений раніше. У межах кожного рівня пріоритетів встановлена наступна ієрархія пріоритетності обслуговування запитів: INT0 - TF0 - INT1 - TF1 - TI / RI.

Для будь-якого з п'яти джерел (TF1, TF0, INT1, INT0, TI або RI) програмним способом може бути встановлений один з двох рівнів пріоритету - "високий" або "низький". У разі збігу рівнів пріоритетів кількох одночасних запитів переривань, вибір вищого пріоритету пристрій управління проводить відповідно апаратної шкали INT0 - TF0 - INT1 - TF1 - TI / RI. Наприклад, якщо високий пріоритет обраний програмістом для переривань по входу INT0 і таймеру/лічильнику ТС1, то в разі одночасного запиту від джерел IE0, TF1 спочатку буде обробляться запит INT0, а потім ТС1 і тільки після цього - інші запити в порядку TF0-IE1-(TI / RI). Рівень пріоритету кожного джерела встановлюють за допомогою регістра пріоритетів переривань IP.

На рис.7.2 зображено бітову структуру цього регістру, а призначення окремих бітів описано в табл. 7.3.

![](_page_66_Picture_165.jpeg)

Рис. 7.2. Бітова структура регістра ІР

Таблиця 7.3

![](_page_66_Picture_166.jpeg)

Для встановлення високого рівня пріоритету переривання необхідно встановити відповідний біт в «1». Скидання біту керування приводить до призначення низького рівня пріоритету.

## **Приклад 7.1**

Ініціалізувати систему переривань на наступний режим роботи:

 Дозволити переривання по фронту від входу INT0 з вищим рівнем пріоритету;

 Дозволити переривання з нижчим рівнем пріоритету по таймеру/лічильнику ТС1, що працює в режимі таймера з програмним керуванням.

Сформувати відповідну область векторів переривань та порожні підпрограми переривань. Дозволити роботу системи переривань.

Для вирішення цієї задачі необхідно сформувати наступні константи ініціалізації:

- регістра TCON для INT0 визначити роботу по фронту;
- регістра IE визначити дозволи переривань по джерелам INT0, TC1;
- регістра IP визначити пріоритети по джерелам INT0, ТС1.

Необхідно дозволити режим альтернативних функцій по входу INT0 та перенести початок стеку з початкової адреси 7H, для звільнення місця під регістри змінних.

У табл.7.4 – 7.6 приведено відповідні налаштування регістрів TCON, IE, IP.

![](_page_67_Picture_233.jpeg)

| TF1 | TR1   TF0   TR0   IE1   IT1 |  | IE0 | IT <sub>0</sub> |
|-----|-----------------------------|--|-----|-----------------|
|     |                             |  |     |                 |

Таблиця 7.5 Регістр IE

![](_page_67_Picture_234.jpeg)

Таблиця 7.6 Регістр IP

![](_page_67_Picture_235.jpeg)

*Методичні вказівки до розрахунково-графічної роботи*

Текст програми має наступний вигляд.

![](_page_68_Picture_161.jpeg)

### **ЛІТЕРАТУРА**

1. Абрайтис, Б.Б. Микропроцессоры и микропроцессорные комплекты интегральных микросхем : справочник. В 2-х т. Т. 1 / Б.Б. Абрайтис и др. – М. : Радио и связь, 1988. – 368 с.

2. СверхБИС универсальных однокристальных ЭВМ /А. В. Кобылинский, Г. П. Липовецкий, Н. Г. Сабадаш и др. - К.: Техника, 1987, – 166с.

3. Сташин В. В., Урусов А. В., Мологонцева О. Ф. Проектирование цифровых устройств на однокристальных микроконтролерах: М.: Энергоатомиздат,  $1990 - 224c$ .

4. Липовецкий Г. П. и др. Однокристальные микроЭВМ. Семейство МК48, Семейство МК51. Техническое описание и руководство по применению. - М.: МП "Бином", 1992. – 339 с.

5. Лебедев О. Н. Микросхемы памяти и их применение, М., Радио и связь, 1990. – 160 с.

6. Гутников В.С. Интегральная электроника в измерительных устройствах. - 2 изд, перераб и доп. - Л. Энергоатомиздат, ленинградское отд. , 1988. – 304 с.

7. Микроконтроллеры? Это же просто! Том 1. Фрунзе А.В. — М.: ООО «ИД СКИМЕН», 2002. — 336 с.

8. Фрунзе А.В. Микроконтролеры? Это же просто! ; - М.; ООО «ИД СКИМЕН», 2002.

9. Микроконтроллеры? Это же просто! Том 2. Фрунзе А.В. — М.: ООО «ИД СКИМЕН», 2002. — 392 с.

10. Микроконтроллеры? Это же просто! Том 3. Фрунзе А. В., Фрунзе А. А. — М.: ООО «ИД СКИМЕН», 2003. — 224 с.

11. Микроконтроллеры? Это же просто! Том. 4 . Фрунзе А. В. — М.: Додэка-ХХI, 2008. — 464 с.

67

12. Каспер Эрни. Программирование языком ассемблера для микроконтроллеров семейства i8051. – М.: Горячая линия – Телеком, 2003.

13. Схемотехника электронных систем. Том 3. Микропроцессоры и микроконтроллеры / Бойко В. І., Гуржій А. М., Жуйков В. Я., Зорі А.А., Співак В.М., Терещенко Т. О, Петергеря Ю. С. - СПб.: БХВ Петербург, 2004. – 464 с.

14. Мікропроцесорна техніка. Друге видання. Доповнене./ Ю. І. Якименко, Т. О. Терещенко, Є. І. Сокол, В. Я. Жуйков, Ю. С. Петергеря. За ред. Т. О. Терещенко. – Київ, 2004. – 440 с .

15. http://www.kaf-pe.ntu-kpi.kiev.ua/ Жуйков В.Я., Терещенко Т. О., Петергеря Ю. С. та ін. «Мікропроцесори і мікроконтролери» - Електронний підручник.